**ČESKÁ ZEMĚDĚLSKÁ UNIVERZITA V PRAZE**

# **PROVOZNĚ EKONOMICKÁ FAKULTA**

**KATEDRA INFORMAČNÍHO INŽENÝRSTVÍ**

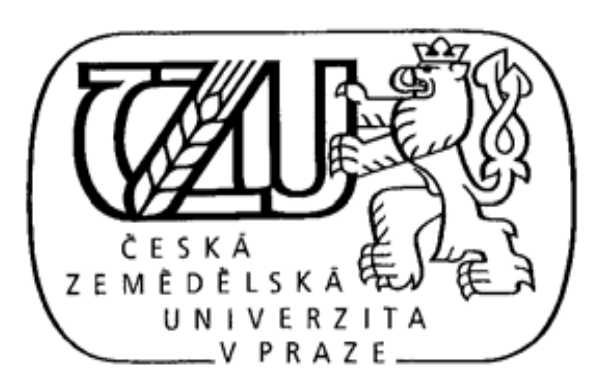

# **DIPLOMOVÁ PRÁCE**

# E-LEARNING VE VZDĚLÁVÁNÍ DOSPĚLÝCH

Bc. Kamila KVAPILOVÁ Vedoucí práce: Ing. Dana Vynikarová, Ph.D

© 2015 ČZU v Praze

### **Čestné prohlášení**

Tímto čestně prohlašuji, že jsem diplomovou práci na téma "E-learning ve vzdělávání dospělých" zpracovávala samostatně pod vedením vedoucího práce, s použitím odborné literatury a dalších informačních zdrojů, které jsou citovány v práci a uvedeny v seznamu literatury na konci práce. Jako autorka uvedené diplomové práce dále prohlašuji, že jsem v souvislosti s jejím vytvořením neporušila autorská práva třetích osob.

V Praze, dne 29. 3. 2015 ……………………………….

### **Poděkování**

Tímto bych chtěla poděkovat Ing. Daně Vynikarové, Ph.D. za ochotu a rady při vedení diplomové práce. Dále nemohu zapomenout na díky za podporu rodiny a přátel.

## *E-learning ve vzdělávání dospělých*

#### **Souhrn**

Tato diplomová práce je zaměřena na elektronickou formu vzdělávání pomocí informačních a komunikačních technologií takzvaný e-learning. Seznamuje se vzděláváním dospělých, samotným e-learningem a jeho historií, formami, standardy, výhodami a nevýhodami. Zabývá se obsahem e-learningového kurzu a systémy pro moderní způsoby výuky prostřednictvím počítače a webových stránek. Zpracovává tvorbu e-kurzu s pomocí e-learningového nástroje SharePoint Learning Kit (SLK) od společnosti Microsoft. Realizaci popisuje od instalace a konfigurace SLK, přes tvorbu výukových materiálů a jejich implementaci do SLK až k seznámení s e-kurzem sociální komunikace. V závěru hodnotí e-learningový kurz pomocí kvalitativního výzkumu.

**Klíčová slova:** e-learning, vzdělávání dospělých, didaktické metody, didaktické formy, Computer-Based Training (CBT), Web-Based Training (WBT), Learning Management System (LMS), SCORM, eXe, SharePoint Learning Kit (SLK).

## *E-learning in Adult Education*

#### **Summary**

This diploma thesis is focused on the electronic form of education through information and communication technology called e-learning. It introduces the adult education, e-learning itself and its history, forms, standards, advantages and disadvantages. It deals with content of e-learning course and systems for modern teaching methods trough computers and websites. It handles the creation of e-course with the help of e-learning tool SharePoint Learning Kit (SLK) from Microsoft. It describes the realization from installation and configuration SLK, through the creation of teaching materials and their implementation into SLK up to the introduction of social communication e-course. At the end it evaluates e-learning course using qualitative research.

**Key words:** e-learning, adult education, teaching methods, teaching forms, Computer-Based Training (CBT), Web-Based Training (WBT), Learning Management System (LMS), SCORM, eXe, SharePoint Learning Kit (SLK).

# Obsah

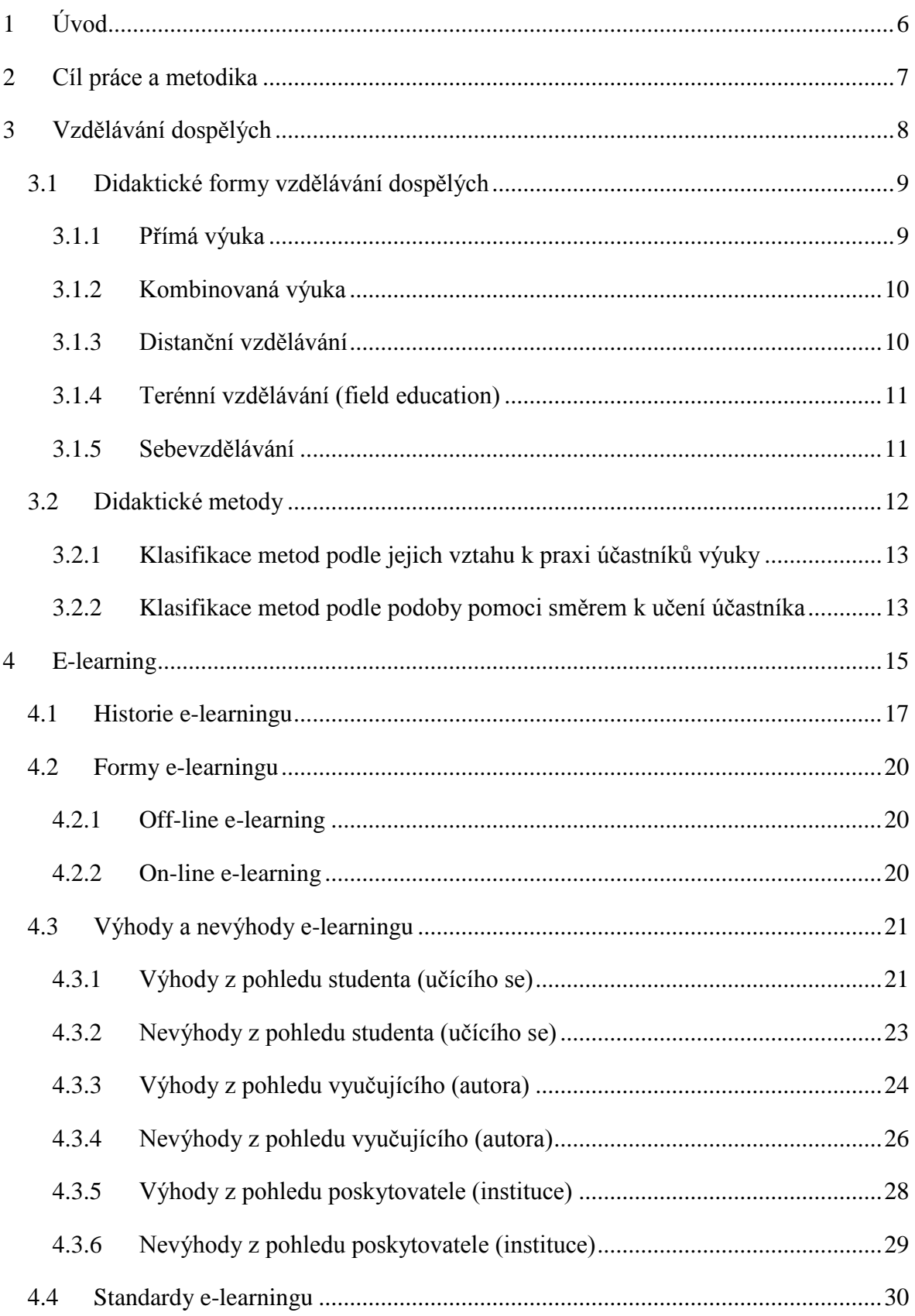

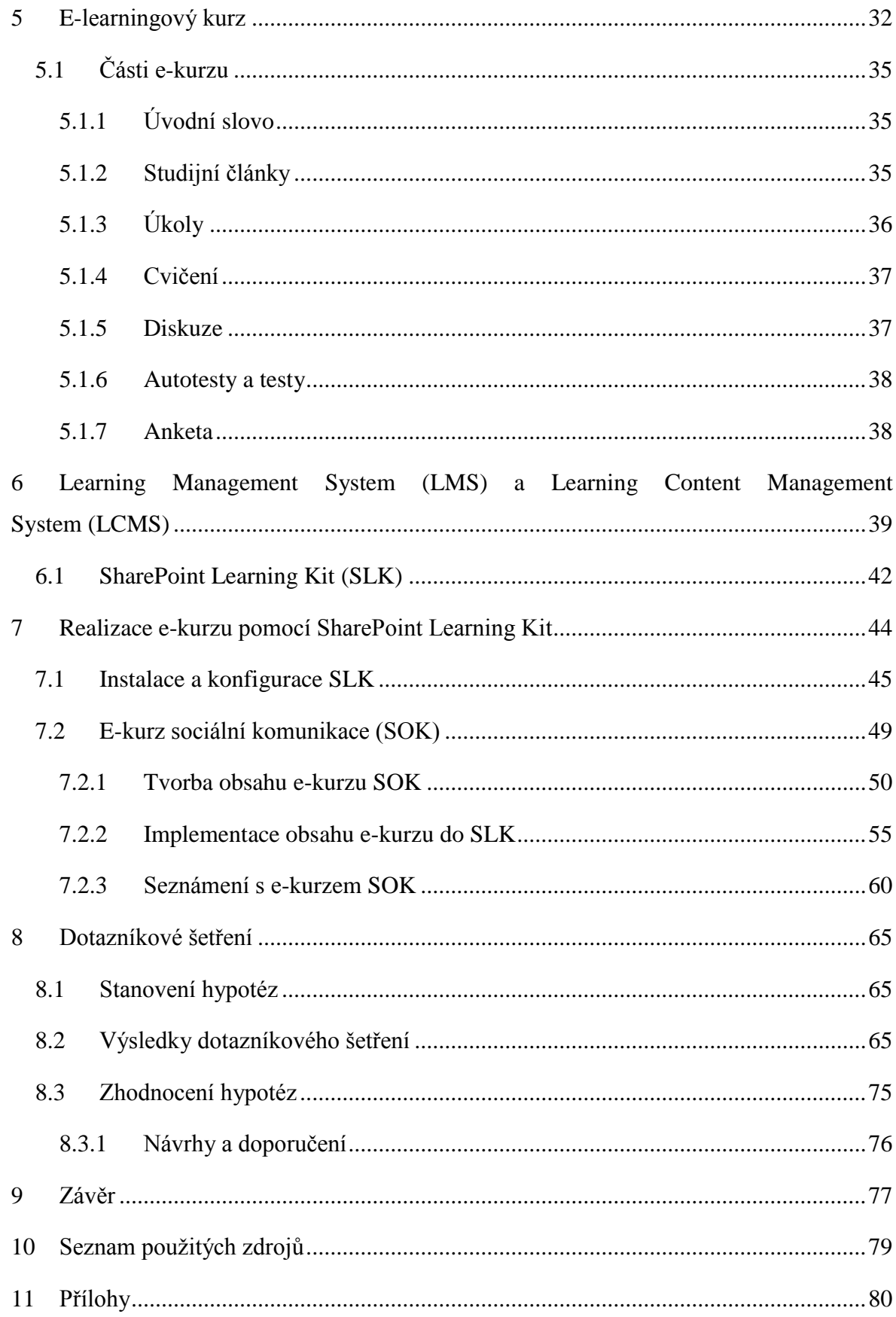

# **Seznam obrázků**

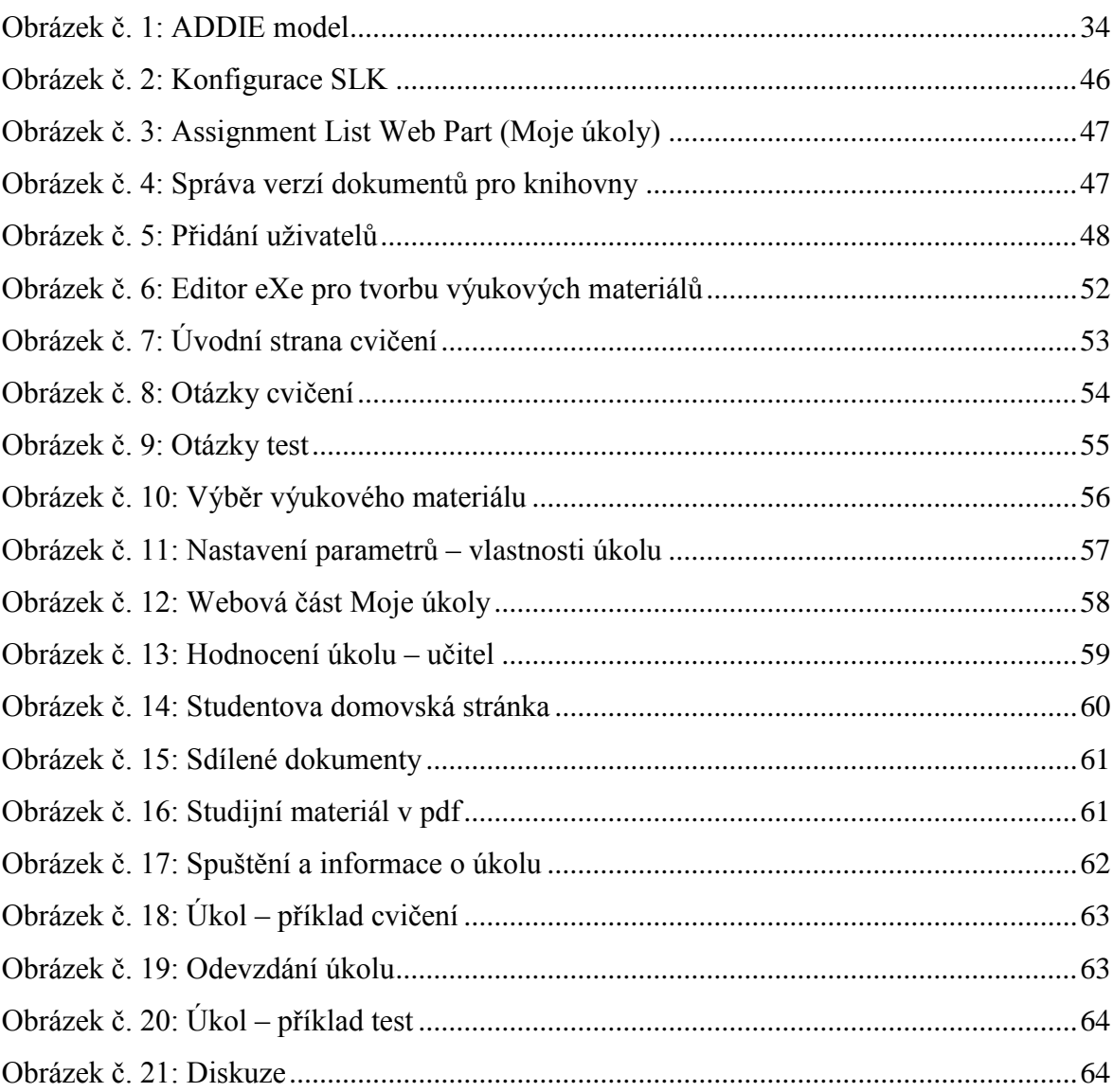

# **Seznam tabulek**

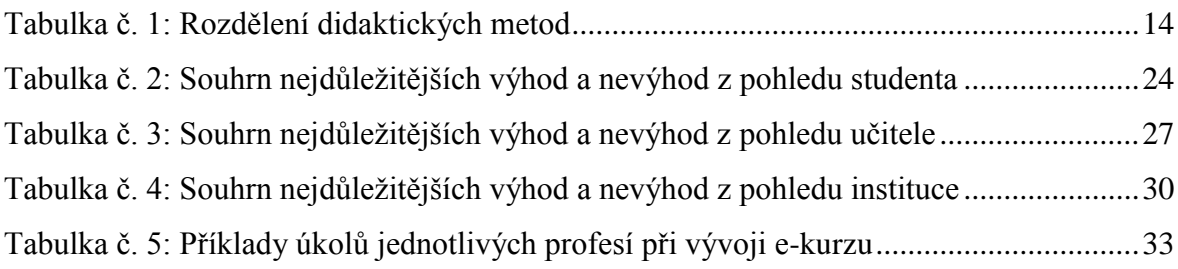

# **Seznam grafů**

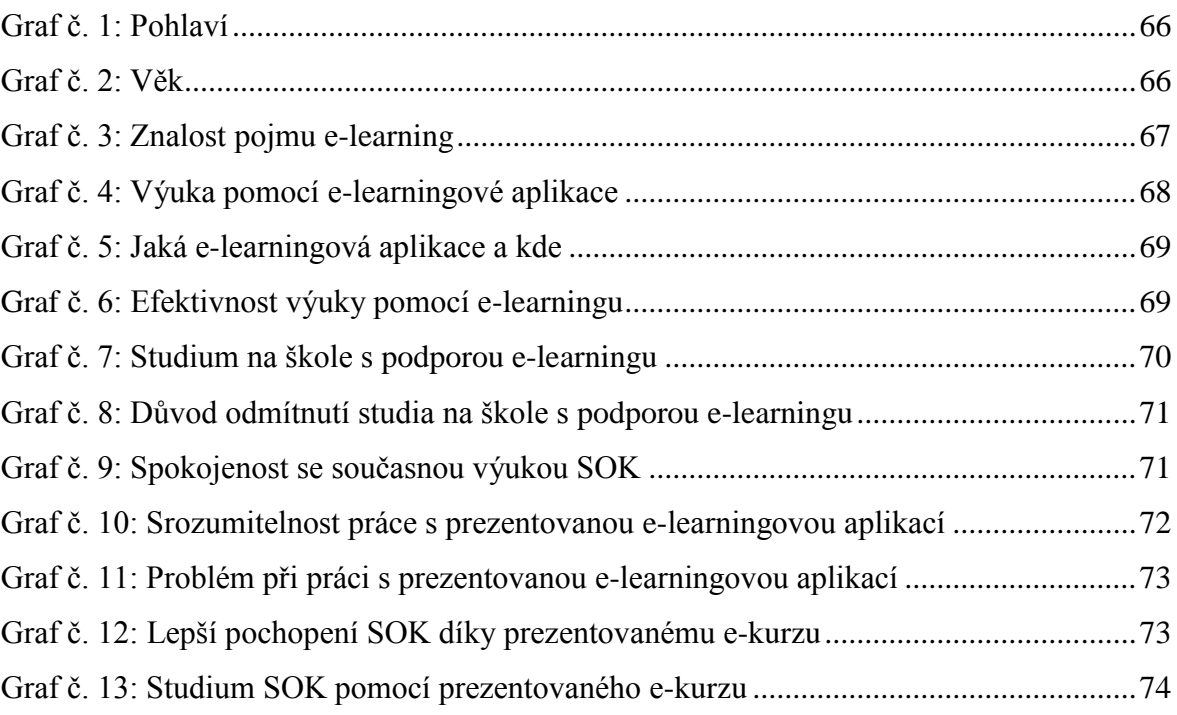

# <span id="page-8-0"></span>**1 Úvod**

Žijeme v době, kdy informační a komunikační technologie (ICT) pronikají téměř do všech oborů lidské činnosti a stávají se běžnou součástí našeho života. Na tento vývoj samozřejmě reaguje i oblast vzdělávání. Nejprve se počítače staly předmětem výuky, postupně se začaly podílet na podpoře vzdělávání a v poslední době, kdy se neustále zlepšuje technická úroveň, se nabízí i pro převzetí zcela zásadní role v procesu výchovy a vzdělávání. Takzvaný e-learning zažívá první roky své existence, které přinesly mnoho nových možností a výzev.

E-learning v České republice zůstává spíše v pozadí jiných témat týkajících se především reformy českého školství a stále ještě není dostatečně zažitým pojmem. V neposlední řadě je definován velice variabilně a mnohdy nejasně a zmatečně. Přispívá k tomu i fakt, že stále chybí dostatek česky psané odborné literatury zabývající se touto problematikou. Tato práce se tedy snaží pojem e-learning přiblížit čtenářům, kteří nejsou s tímto termínem seznámeni.

Práce byla inspirována předchozím seznámením se softwarem Moodle pro tvorbu výukových systémů a elektronických kurzů na internetu během studia na České zemědělské univerzitě v Praze. K přiblížení problematiky práce popisuje proces, kterým je nutné projít pro použití e-learningu ve vzdělávání dospělých. Tvorba e-learningového kurzu probíhá prostřednictvím produktového řešení SharePoint Learning Kit od jedné z nejznámějších celosvětových společností Microsoft. Proces realizace zahrnuje instalaci potřebného softwarového vybavení k instalaci a konfiguraci SharePoint Learning Kit, které je možné v domácím prostředí z důvodu využívat produkty Microsoft jako open source či s omezenou dobou platnosti.

Jednou z důležitých částí procesu vzdělávání pomocí e-learningu je tvorba výukových materiálů, tedy obsahu e-kurzu. Práce zpracovává e-learningový kurz sociální komunikace. Výběr tohoto tématu umožnila možnost konzultovat problematiku s učitelem, který tento předmět vyučuje na vyšší odborné škole. Na základě příležitosti zúčastnit se vyučování studentů prezenční i distanční formy studia je poslední část práce zaměřena na hodnocení zpracovaného e-kurzu pomocí dotazníkového šetření.

## <span id="page-9-0"></span>**2 Cíl práce a metodika**

**Cílem** této diplomové práce je seznámit čtenáře s moderním způsobem vzdělávání tzv. e-learningem.

Cílem rešeršní části diplomové práce je objasnit vzdělávání dospělých, e-learning, e-learningový kurz, Learning Management System (LMS) a Learning Content Management System.

Cílem praktické části diplomové práce je vytvořit e-learningový kurz pomocí LMS SharePoint Learning Kit (SLK) pro předmět sociální komunikace, který slouží k distančnímu studiu na vyšší odborné škole. A také zjistit zájem studentů o výuku na studované škole pomocí e-learningu.

#### **Metodika práce**

Základem vypracování diplomové práce je nastudování odborné literatury, která seznamuje s pojmem vzdělávání dospělých, kde jsou rozepsány didaktické formy a metody vzdělávání. Hlavním tématem je pak e-learning, jeho historie, formy, standardy, výhody a nevýhody. Dále jsou uvedeny informace o e-learningovém kurzu a jeho částech. V neposlední řadě jsou popsány termíny systém pro řízení výuky (LMS), systém pro řízení a podporu administrace obsahu (LCMS) se specifikací Sharepoint Learning Kit (SLK) od společnosti Microsoft.

V praktické části diplomové práce je zpracován postup realizace e-learningového kurzu v systému pro řízení výuky SharePoint Learning Kit. Nejprve je řešena instalace a konfigurace LMS, poté tvorba výukových materiálů pomocí autorského nástroje eXe a nakonec jejich implementace do SLK. Následně je zařazeno seznámení s e-kurzem sociální komunikace.

Závěrečná část diplomové práce hodnotí vytvořený e-learningový kurz pomocí kvalitativního výzkumu. Cíl výzkumu je dosažen analýzou dotazníkového šetření.

## <span id="page-10-0"></span>**3 Vzdělávání dospělých**

Vzdělání představuje významný civilizační fenomén, který vzniká v rané fázi vývoje civilizace a po celou dobu lidské historie se vyvíjí a proměňuje. Vzdělávání plní řadu funkcí ve vztahu k jedinci i ke společnosti a stále více nabývá na významu jako příprava na profesní život, pro uplatnění na trhu práce.

V průběhu školní docházky, na všech stupních vzdělávací soustavy, jedinec získává znalosti a kompetence potřebné pro začlenění se do pracovního procesu. Osvojuje si hodnoty a postoje, které jsou charakteristické pro danou společnost, jíž je vzdělávací soustava součástí. Vzděláváním jedinec souběžně vrůstá do dané společnosti a tím dochází k jeho socializaci. Podobná je kultivační funkce vzdělání, která vede jedince od základu biologické přirozenosti k sociálně nastavenému uspokojování potřeb. Kultivace rovněž znamená navozování nových vyšších potřeb, které nastupují po uspokojení základních potřeb a v důsledku sociálního rozvoje osobnosti. Vzdělávání plní své cíle, pouze pokud děti a mladé lidi nejen vzdělává, ale také socializuje a kultivuje. Dosažené vzdělání, zvláště jeho vyšší stupně, je pak spojeno s určitou sociální prestiží a pozicí ve společnosti. (Sak, a další, 2007)

Vzdělávání dospělých se v některých ohledech liší od vzdělávání dětí a mládeže. Je to dáno zejména rozdílnou motivací dospělých ke studiu, jejich odlišnými požadavky na studijní proces a v neposlední řadě jejich odlišnými očekáváními ohledně přínosů vzdělávání.

Důležitou zásadou ve vzdělávání dospělých je především informovanost. Každý účastník kurzu musí mít dostatek informací ještě před zahájením vzdělávání. Musí vědět, co se od něj očekává, jaký je obsah a úroveň kurzu, co je cílem kurzu a jaký bude mít pro něj přínos jeho absolvování. Zároveň je kladen důraz na respektování životních zkušeností a to jak pozitivně přispívajících k procesu vzdělávání, tak i negativně působících, stereotypů. Důraz je také kladen na aktivaci pozornosti, které může přispět atraktivní obsah, či vhodná volba forem výuky a použitých pomůcek a na logickou uspořádanost, která usnadňuje a zlepšuje vnímání u dospělých. (Barešová, 2011)

### <span id="page-11-0"></span>**3.1 Didaktické formy vzdělávání dospělých**

Didaktickou formou rozumíme určitý organizační rámec výuky, tj. vyučování a učení. Jsou to vlastně různé způsoby řízení a organizace didaktického procesu.

Teorie i vzdělávací praxe dělí didaktické formy podle celé řady různých hledisek. Zkušenosti z praxe ukazují, že při rozlišování didaktických forem je nutno upřednostňovat dvě základní kritéria. Prvním je charakter vztahu a činností lektora a účastníka ve vzdělávacím procesu (tj. v různých výukových situacích umožnit účastníkům soustředit se na výuku a učení a naučit se v daném čase co nejvíce). Druhé kritérium je ekonomické, resp. nákladové a spočívá v hospodárném využívání finančních prostředků, které jsou k dispozici a které jsou vynakládány nejen na výuku, ale na nezbytné další výdaje spojené s úhradou mzdy pracovníků, jejich cestování, ubytováním a stravováním.

Podle těchto kritérií rozlišujeme pět základních didaktických forem:

- Přímá výuka;
- Kombinovaná výuka;
- Distanční vzdělávání;
- Terénní vzdělávání;
- Sebevzdělávání. (Mužík, 2005)

#### <span id="page-11-1"></span>**3.1.1 Přímá výuka**

Přímá výuka je klasický způsob výuky, kdy se lektor i účastník musí plně uvolnit ze svých pracovních povinností a setkají se na učebně. Teorie i praxe ukazují, že tato forma práce lektora je založena na přímém partnerství ve výuce. Lektor si musí v rámci výuky vybudovat svoji autoritu odbornou, didaktickou i komunikační úrovní svého vystoupení.

Jedním z klíčových faktorů je stanovení cílů výuky. Cíl vyučování zachycuje to, co má účastník na konci výuky, určitých tematických celků i jednotlivých učebních jednotek vědět nebo umět. Pouze pomocí formulace realistických učebních cílů lze didaktický proces cílevědomě připravit, provést a kontrolovat jeho úspěšnost.

Obsah učiva je dán většinou učebním plánem, zahrnujícím seznam předmětů a jejich hodinové dotace, a učebními osnovami, které specifikují bližší vymezení problematiky v jednotlivých předmětech a tematických celcích výuky. Je známá skutečnost, že učební osnovy ve vzdělávání dospělých jsou relativně volnější než ve škole. Mnohdy záleží jen na lektorovi, co do nich zahrne. To zvyšuje jeho odpovědnost za obsah výuky. Výběr učební látky by měl zahrnovat mimo jiné také kritéria významu učební látky pro současnost a hlavně pro budoucnost rozvoje oboru, teorie i společenské praxe. Měl by také respektovat studijní předpoklady dospělých účastníků výuky.

#### <span id="page-12-0"></span>**3.1.2 Kombinovaná výuka**

Kombinovaná výuka je také v praxi velmi rozšířená. Její hlavní příčinu vzniku je vidět ve snaze modernizovat výuku převedením její části do individuálního, ale lektorem řízeného, samostudia účastníků.

Kombinovaná výuka má ve vzdělávací praxi mnoho různorodých podob:

- vstupní semináře, kde lektor uvede problematiku, seznámí účastníky s učební látkou a způsobem ověření jejich znalostí;
- individuální studium, které může mít znaky distančního vzdělávání v korespondenční či moderní e-learningové podobě;
- tréninkové kurzy, kdy se v rámci studia konají tréninky s přímou formou práce lektora. Tyto tréninky jsou však zaměřeny na problematiku, kterou si účastník osvojil nebo měl osvojit v individuálním studiu;
- závěrečné zkoušky či jiné formy ověřování účastníků. (Výrostková, 2006)

#### <span id="page-12-1"></span>**3.1.3 Distanční vzdělávání**

Distanční vzdělávání se vyznačuje skutečností, že lektor a účastník jsou v průběhu výuky odděleni v čase i prostoru. Komunikace mezi lektorem i účastníkem probíhá jednak prostřednictvím studijních materiálů, případně přes krátkodobé semináře či konzultace. Praxe vzdělávání dospělých zná dnes různé varianty distančního vzdělávání. Existuje například klasické korespondenční vzdělávání, které je založeno na studijních skriptech, řešení zkušebních úloh a kontaktu přes poštu. Jiné podoby distančního vzdělávání již zahrnují prvky e-learningu, tj. že distribuce učiva probíhá přes mediální nosiče a komunikace lektora a účastníka probíhá přes internet. Distanční vzdělávání často obsahuje víkendová soustředění, semináře a úvodní přednášky. (Výrostková, 2006)

#### <span id="page-13-0"></span>**3.1.4 Terénní vzdělávání (field education)**

Terénní vzdělávání představuje zcela specifickou formu vzdělávací práce. V podstatě zahrnuje všechny prvky předchozích didaktických forem, tj. přímé výuky, kombinovaného a distančního vzdělávání, ale ve specifických podmínkách, převážně mimo rámec standardních vzdělávacích zařízení a institucí, v terénu. Nicméně, přesto nebývají vzdělávací zařízení zcela z terénního vzdělávání vyloučena. Jejich účast na této formě vzdělávání může spočívat zejména v pořádání části, zejména dlouhodobých kurzů, případně v metodickém řízení různých vzdělávacích aktivit či v personální podpoře různých projektů či programů. (Mužík, 2005)

#### <span id="page-13-1"></span>**3.1.5 Sebevzdělávání**

Sebevzdělávání se vyznačuje tím, že lektor a účastník vyučovacího procesu jsou vlastně spojeni v jednu osobu. Význam e-learningu a jeho forem v této souvislosti roste. Nejde zdaleka jen o informační podporu na síti, ale o individuální učení (trénink) založené na intranetu, prostřednictvím CD-ROM apod. I tady jsou však lektor a formy jeho práce přítomny.

Základem procesu sebevzdělávání je testování (testing), v jehož rámci se provádí různá přezkoušení či diagnózy týkající se vstupních vědomostí, dovedností, postojů, motivace ke studiu apod. Testy jsou pak řazeny na úvod i závěr všech učebních fází, popř. i dalších kroků.

Další fází je přenos informací (delivery) a jejich úprava (design) v průběhu jejich zpracovávání a dalšího využití v učení se. Po didaktické stránce jde o osvojování, upevňování a aplikaci získaných informací. Podoba těchto procesů je závislá na technickém provedení nosičů učebních informací.

Závěrem sebevzdělávání bývá často výzkumná zpráva (research report), jejíž název symbolizuje velice aktivní roli učícího se a také skutečnost, že zpravidla v e-learningu řeší účastník často zcela konkrétní problém své profesní činnosti. Tato zpráva bývá předávána managerovi vzdělávání či liniovým manažerům. Znázornění struktury sebevzdělávacího procesu uvádí proces hodnocení (evalution) jakožto svoji "základnu". Každá učební akce přes e-learning má definována kritéria (criterion) hodnocení úspěšnosti sebevzdělávacího

procesu. Zkoumá se zejména, jestli již účastník dosáhl vytyčených cílů svého učení. Nicméně je hodnocení nastaveno i na to, jaké nedostatky v jeho znalostech, dovednostech ještě dále existují nebo se např. hodnotí stupeň osvojení určité profese, stupeň osobnostního rozvoje či stupeň osvojení cizího jazyka. (Výrostková, 2006)

## <span id="page-14-0"></span>**3.2 Didaktické metody**

Diskuze o metodách výuky má v teorii a praxi andragogiky velký význam. V literatuře specializované na didaktiku dospělých se objevují názory, jež definují metodu jako určitý postup, jímž se lektor řídí při vyučování. Jiné, novější pohledy vidí metody již výrazněji na straně účastníka – jako prostředek, který stimuluje učení dospělého, vede ho k určitému cíli a činí učební proces efektivním.

V zásadě je možno konstatovat, že didaktická metoda je spojená s naplňováním stanovených vzdělávacích cílů, s optimálním zvládnutím obsahu vzdělávání a realizuje se v rámci dané vzdělávací formy a za určitých výukových situací a podmínek.

Obecně též platí, že ve vzdělávání dospělých neexistuje "jediná správná" nebo univerzální metoda. Určité metody se používají při předávání či osvojování vědomostí a znalostí, jiné při zvládnutí dovedností a rozvoji schopností, jiné při ovlivňování postojů, hodnotové orientace. Ideální metoda pro všechny, pro každý čas a pro každou situaci, tedy metoda s velkým M neexistuje. Každá metoda má své výhody a nevýhody, své slabé a silné stránky. Ve výuce dospělých tak existují vedle sebe klasické školské metody (např. přednáška, seminář), klasické participativní metody (např. případové studie) i velmi moderní metodická výzbroj vyvíjená a aplikovaná v posledních 10 – 20 letech v důsledku rozvoje psychologie učení dospělých i praktického rozvoje zejména profesně orientovaného vzdělávání dospělých (např. Workshop, Open Space Technology). (Mužík, 2005)

#### <span id="page-15-0"></span>**3.2.1 Klasifikace metod podle jejich vztahu k praxi účastníků výuky**

Didaktické metody lze členit podle vztahu k praxi účastníků výuky na metody teoretické, teoreticko-praktické a praktické.

Teoretickými metodami jsou nazývány ty, jež zcela nebo převážně spočívají ve verbálním projevu lektora, v podstatě v jeho monologu. Aktivní role účastníka je v této souvislosti dána relativně přísnými pravidly a v omezeném prostoru působí jako více či méně doplněk výuky (cvičení a seminář). Teoretické metody mají hluboké historické kořeny a přes své zjevné nedostatky mají dosud pevné místo ve vzdělávání dospělých. Existují však signály, že tyto tradiční didaktické metody budou stále méně vyhovovat perspektivním trendům ve vzdělávání dospělých, neboť v budoucnu nebude k učení docházet jen v učebnách.

Teoreticko-praktické metody sledují za cíl nejen o problémech hovořit, diskutovat, nýbrž vést účastníka k přímému jednání, řešení a k rozhodování a to na "školských" případech přibližujících se co nejvíce denní praxi účastníků. Tomuto účelu se blíží zejména diskusní a problémové metody. Svojí povahou splňují požadavky zpětné vazby vedoucí k větší efektivnosti a objektivnějšímu vyhodnocování výsledků výuky (metoda programování, diagnostické a klasifikační metody). Některé metody (zvláště projektové) vycházejí ze samostatné učební činnosti účastníků a představují přechod ke třetí, kvalitativně jiné skupině výcvikových metod.

Praktické metody jsou založené na vzdělanostní a znalostí základně a sledují rozvoj nových individuálních hodnot, dovedností a pracovních návyků. Jsou výrazně individuální, využívají vědomosti i dosažené zkušenosti každého účastníka. Odehrávají se přímo v praxi – ve firmách či speciálních výcvikových institucích či střediscích. Do této skupiny je řazena instruktáž, koučing (mentoring), asistování, rotace práce, exkurze. (Mužík, 2005)

#### <span id="page-15-1"></span>**3.2.2 Klasifikace metod podle podoby pomoci směrem k učení účastníka**

Didaktické metody lze členit také podle kritéria směru zdrojů a míry pomoci účastníkovi v procesu jeho učení. V obou případech je zdrojem pomoci učitel, lektor nebo jeho další podoby ve vzdělávacím procesu (kouč, mentor, konzultant, instruktor apod.).

V první skupině metod je pomoc vedená jaksi "shora", tj. že lektor přenáší na účastníka informace, vědomosti, dovednosti, případně vzory pracovního jednání a chování. Tyto metody je možno nazvat metodami transferu.

Ve druhé skupině je pomoc lektora vedena spíše "zdola", kdy je důraz kladen zejména na proces usnadňování, usměrňování jeho učení. Jedná se v obecnějším slova smyslu o podporu učení, o navození určitého způsobu řízení učebních aktivit dospělých účastníků. Tyto metody je možno nazvat metodami facilitačními. Konkrétní rozdělení metod podle uvedených kritérií je možno vidět v následující tabulce č. 1.

| <b>Metody transferu</b>  | <b>Metody facilitace</b>    |
|--------------------------|-----------------------------|
| přednáška                | instruktáž                  |
| seminář                  | koučink                     |
| dialogické metody        | workshop                    |
| problémové metody        | open space                  |
| konzultace               | studijně-řešitelská činnost |
| exkurze                  | výcviková firma             |
| ověřování výsledků výuky | e-learning                  |

<span id="page-16-0"></span>Tabulka č. 1: Rozdělení didaktických metod (Mužík, 2005)

Toto rozčlenění metod má samozřejmě také své slabé stránky. Jednak nelze říci, že při použití metod transferu informací, vědomostí, dovedností, nemůže dojít k procesu podpory, usměrňování či ulehčování procesu učení, k čemuž určitě ve většině případů dochází. Stejně tak je tomu na druhé straně. U facilitačních metod zase naopak dochází také k transferu určitých informací, vědomostí či dovedností. Toto rozčlenění zachycuje spíše procesy v daných metodách převažující. (Mužík, 2005)

# <span id="page-17-0"></span>**4 E-learning**

V oblasti vzdělávání jsou komputerizace a formování informační společnosti spojeny především s elektronickým vzděláváním (e-learning). Pro vzdělanost člověka a vzdělávací systém společnosti e-learning znamená podobnou revoluci, jako přinesl knihtisk. Pro rozvoj vzdělanosti představuje vysoký potenciál svým demokratickým charakterem a flexibilností. Je však třeba si uvědomovat meze jeho používání a vhodně s ním kombinovat tradiční formy vzdělávání.

E-learning patří k nejpoužívanějším pojmům v oblasti informatiky a vzdělávání je všeobecně chápáno jako jedna z největších možností a předností počítače a internetu. Přes četnost používání pojmu není jeho vymezení jednotné a ustálené. (Sak, a další, 2007)

Jedna z definic uvádí: "*E-learning je proces účelného a účinného využití informačních a komunikačních technologií ve vzdělávání.*" (Mužík, 2005) V jistém smyslu ho lze tedy charakterizovat jako kombinaci výukové a výcvikové činnosti ve firmě a moderních informačních a komunikačních technologií. V této souvislosti je zřejmé napojení na podnikové informační systémy a e-learning se tak stává součástí firemní komunikace.

Z jiného hlediska je možno se na e-learning dívat jako na jednu z didaktických sebevzdělávacích metod, která vytváří zcela nové integrované prostředí pro učení dospělých. Jde zejména o prohloubení interaktivity učení, propojení výuky s lektorem a samostudia a o výraznou individualizaci podnikového vzdělávání.

E-learning je také považován za vzdělávací formu, jako způsob organizace výukového procesu. Na straně podniku se vytváří prostor pro velmi širokou nabídku vzdělávacích programů. Na straně účastníků kurzu se vytváří prostor pro zpracování velmi širokého cíleného pole relevantních informací. Z hlediska lektorů podnikového vzdělávání poskytuje prostor pro tvorbu elektronických kurzů. V nich je realizován tzv. multimediální efekt vzdělávání, kdy dochází ke spojení simulací, audio, video a animačních prvků vyučování. E-learning dává i novou kvalitu hodnocení výsledků vzdělávání. Díky interaktivitě (možnost zasahovat do procesů vyučování a učení) a testovacím metodám lze přesněji než v klasické výuce stanovit výstupy elektronických kurzů. (Mužík, 2005)

Elektronické vzdělávání vznikalo v Americe, kde bylo a je využití technologií na vysoké úrovni a v předstihu před ostatním světem. (Zlámalová, 2008)

Jednodušší definice amerického pojetí zahrnují pod pojmem e-learning pouze vzdělávání za podpory počítačů – tzv. CTB (Computer-Based Training), ty obsáhlejší se v kvalifikaci nových příležitostí neomezují pouze na podporu počítačové technologie.

Například společnost Urdan and Webben používá ve své studii pojem e-learning jako poskytování informací, školících materiálů a vzdělávacího obsahu pomocích různých forem elektronických médií (internet, intranet, extranet, CD-ROM, satelitní vysílání, audio či video kazety, interaktivní TV). E-learning je zde použit jako synonymum pro vzdělávání podporované technologiemi – TBT (Technology-Based Training).

Jiné společnosti (například Block and Dobell) považují e-learning za podskupinu distančního vzdělávání a vzdělávací proces definují jako interakci mezi studentem a zdrojem informací, který je fyzicky uložen na vzdáleném místě.

Dalším názorem je pak, že e-learning znamená vzdělávání za podpory webových technologií – WBT (Web-Based Training), které pokrývá pouze použití intra/extranetu.

S asi nejznámější verzí přišel zakladatel amerického e-learningového průmyslu Eliot Masie. Ten definuje e-learning jako nástroj využívající síťové technologie k vytváření, distribuci, výběru, administraci a neustálé aktualizaci vzdělávacích materiálů. (Barešová, 2011)

V České Republice se pojem e-learning začal výrazněji používat koncem minulého století, zato však jeho nástup je velmi rychlý, zejména v oblasti vysokého školství a v oblasti firemního vzdělávání. Vývoj informačních a komunikačních technologií je tak rychlý, že mnozí teoretici vzdělávání ani nestačí reagovat na nové potencionální možnosti jejich využití pro proces vzdělávání a velká část učitelů je těmito možnostmi zcela zaskočena, tím spíše, že děti a mládež je přijímají s nadšením.

3. vydání pedagogického slovníku (Průcha, Walterová, Mareš, 2001) definuje e-learning takto: "*Termín se u nás užívá v této anglické podobě nebo v překladu jako elektronické učení/vzdělávání. Označuje různé druhy učení podporované počítačem, zpravidla s využitím moderních technologických prostředků, především CD-ROM.*"

Tato definice ještě nezahrnula spojení počítače se sítí, které je v současné době již pro kvalitní e-learning naprosto nezbytné.

Národní centrum distančního vzdělávání používá následující definici pojetí e-learningu: "*E-learning je aktuálním technologickým prvkem pro distanční vzdělávání i pro využití v rámci prezenčního vzdělávání. Představuje multimediální a didaktickou podporu vzdělávacího procesu, využívající informační a komunikační technologie pro dosažení vyšší kvality a efektivity vzdělávání.*"

Zastánci procesuálního pojetí e-learningu jej definují jako "*Vzdělávací proces, využívající informační a komunikační technologie k tvorbě kurzů, distribuci studijního obsahu, komunikaci mezi studenty a pedagogy a k řízení studia.*" (Wagner, 2005)

Výstižnou a shrnující definici e-learningu přinesl ve své publikaci K. Kopecký (2006): "*E-learning chápeme jako multimediální podporu vzdělávacího procesu s použitím moderních informačních a komunikačních technologií, které je zpravidla realizováno prostřednictvím počítačových sítí. Jeho základním úkolem je v čase i prostoru svobodný a neomezený přístup ke vzdělávání.*"

Mezi nejčastější problémy a nedorozumění českých vzdělavatelů patří zaměňování e-learningu s pouhou distribucí elektronických výukových materiálů prostřednictvím počítačové sítě. Některé vysoké školy se domnívají, že vystavením písemných textů přednášek nebo i umístěním videozáznamu přednášek na internet mají e-learning a jsou tudíž moderními vzdělavateli. eLearning je vždy řízen, tedy proces učení je ovlivňován různými prostředky, tak jak je známé u klasické distanční formy studia. Pouhá distribuce těchto materiálů se zpravidla označuje jako eReading, tedy elektronické materiály určené ke čtení. Termínem eReading bývají označovány krátké jednoduché kurzy bez dostatečného metodického zpracování, nejčastěji v rámci vzdělávání ve firmách. (Zlámalová, 2008)

## <span id="page-19-0"></span>**4.1 Historie e-learningu**

Prvními aplikacemi, založenými na teorii programovaného učení, byly koncem 60. let 20. století programy pro vyučovací automaty. U nás byl vyvinut jeden takovýto automat také a dostal název Unitutor. Vykládaná látka byla rozložena na stránky, které byly zakončené kontrolní otázkou s výběrem několika možných odpovědí. Podle provedené volby bylo možné program dále větvit a pokračovat na libovolné další stránce. Určitá forma zpětné vazby byla zajištěna pomocí okamžité informace o správném či chybném řešení. Vyučovací automaty se ale díky své složitosti a nevelké účinnosti neujaly. Dlouhou dobu se prováděly pouze ojedinělé experimenty s realizací programovaného učení na sálových počítačích.

Teprve s příchodem mikropočítačů a později osobních počítačů došlo ke značnému rozvoji programů, které navázaly na Unitutor. Nejvyužívanější byly jednoduché testy s výběrovou odpovědí. Využití počítačů pouze ke zkoušení samozřejmě nemohlo vyhovovat a bylo předmětem značné kritiky. Proto začal být princip programovaného učení ve výukových aplikacích doplňován prvky umělé inteligence. K testu začal být přidáván výklad a procvičování látky. Z těchto prvků pak mohly být sestavovány celé lekce a z lekcí celé kurzy. Docházelo i k pokusům vytvářet z podobných lekcí i celé kurzy, kde měl být studující vyhodnocován a řízen dlouhodobě od začátku až po úspěšné absolvování. Program v takovém případě zaznamenával výsledky i cestu, po které studující procházel. Práci bylo možno kdykoli přerušit a při příštím přihlášení se vrátit přesně na to místo, kde byla ukončena. Tvorba takovýchto kurzů však byla extrémně autorsky náročná, drahá a navíc nepřinášela očekávané výsledky. Našlo se tedy poměrně dost důvodů k tomu, aby byla cesta směrem k vývoji takovýchto "inteligentních" výukových aplikací nakonec opuštěna.

Od druhé poloviny 80. let 20. století pak docházelo u moderních výukových programů zásluhou kognitivní psychologie ke stále většímu uplatňování možnosti vlastního aktivního přístupu ke studiu. Konstruktivisté došli k závěru, že nejefektivnější způsob učení je takový, při kterém se podaří studenta ke studiu dostatečně motivovat. Tato teorie vycházela z toho, že každý má vrozenou potřebu sebevzdělávání a že tedy, za vytvoření vhodných podmínek se každý naučí sám vše, co potřebuje. V takovém případě pak není nutná ani okamžitá zpětná vazba informující o správnosti či chybnosti zvoleného postupu, známá z programovaného učení. (Barešová, 2011)

Nejdříve se konstruktivistické prvky uplatnily ve výkladu. Již v roce l945 byl využit princip nelineárně strukturovaného textu, který byl pak v roce 1965 nazván Tedem Nelsonem hypertextem. Uvedený princip byl založen na tom, že jednotlivé, významem

související úseky textu, jsou navzájem propojeny podobným způsobem, jako jsou uloženy informace v lidském mozku. Studium takového materiálu je proto přirozenější, než čtení obyčejného lineárního textu a navíc vyžaduje mnohem aktivnější přístup. Hypertextové aplikace, jsou-li dobře navrženy, mohou být výhodnější pro studium a vyhledávání informací než klasické tištěné materiály. Jejich nevýhodou je ale to, že nejsou zrovna dvakrát zábavné a navíc vůbec nemotivují k samostatné práci. Možnost zlepšení v tomto směru přineslo značné zdokonalení hardwaru, které dovolilo hypertextový výklad vylepšit pomocí využití multimediálních prvků. Skupina těchto produktů byla nazvána hypermédia. Jedním z kritérií, podle kterého lze posuzovat hypermédia, je struktura uložení informací. Programy typu obecné encyklopedie mají značně složitou strukturu. Naopak velice jednoduchou strukturu mají programy typu elektronické knihy nebo učebnice. Struktura zde bývá téměř lineární, samozřejmě s možností přechodu na libovolnou stranu. Přínos využití programů realizujících výklad byl a je nesporný. Práce s nimi se již blíží konstruktivisty požadovanému vysoce motivujícímu prostředí. Tuto fázi tj. využívání CD ROMů a elektronických knih ve výuce již někteří nazývají e-learningem. To, ačkoliv se názory na to, co vlastně pod pojem e-learning zahrnout, různí, není tak úplně správné pojetí. (Barešová, 2011)

V 90. letech začalo ve světě několik (převážně univerzitních) vědeckých týmů vyvíjet inteligentní výukové systémy (Intelligent Tutoring Systems). Cílem těchto výukových systémů bylo vytvářet aplikace s dlouhodobou kontrolou nad výukovým procesem. Systémy v sobě vhodně spojovaly výklad učiva, procvičování probrané látky a testy. Dokázaly využívat grafiku, animace, zvuk a byly schopny v sobě integrovat i zcela nezávislé programy. Postupem času se k testu přidával výklad látky a procvičování. Z těchto prvků byly sestavovány jednotlivé lekce a z nich pak celé kurzy. Postup studentů byl individualizován a řídil se jejich výsledky. To ale znamenalo, že počítač musel předvídat všechny možné reakce studenta a situace, do kterých se mohl studující během práce dostat.

Na přelomu 20. a 21. století pokračoval vývoj na univerzitách rychle kupředu. Sylaby, knihovní zdroje i obsahy přednášek začaly být přemísťovány z klasických učeben na multimediální zdroje a na místní sítě. O e-learning se začaly zajímat i soukromé společnosti. Na internetu vznikly virtuální univerzity, které nabízely všechny své kurzy a získání certifikátů přes internet. Už koncem devadesátých let umožňovaly e-learningové nástroje zkoušení on-line v reálném čase, což byla velká výhoda hlavně pro lidi se zaměstnáním na plný úvazek. Student tak mohl získat vysokoškolský titul, aniž by byl někdy fyzicky přítomen ve třídě. (Barešová, 2011)

## <span id="page-22-0"></span>**4.2 Formy e-learningu**

E-learning existuje v několika základních variantách podle toho, jakou technologii komunikace používá. Zpravidla je rozdělen na **off-line a on-line e-learning**.

Zjednodušeně lze uvést, že off-line e-learning představuje spíše soubor technologických nástrojů (hardwarových i softwarových), které podporují samostatné studium. On-line e-learning je vzdělávací proces, při kterém využíváme informačních a komunikačních technologií ke zvýšení efektivity studia.

#### <span id="page-22-1"></span>**4.2.1 Off-line e-learning**

Off-line e-learning nevyžaduje, aby počítač studujícího byl připojen k jinému počítači prostřednictvím sítě. Studijní materiály, získávají studující prostřednictvím paměťových nosičů (CD, DVD nebo disketa), což je tedy již zmíněné vzdělávání podporované počítači (**CBT – Computer-Based Training**).

#### <span id="page-22-2"></span>**4.2.2 On-line e-learning**

On-line elektronické vzdělávání představuje vzdělávání, které potřebuje ke své existenci počítačovou síť, ať již intranet (lokální počítačovou síť) nebo internet (globální počítačovou síť). Teoreticky lze informace sdílet i pomocí jiných sítí, např. mobilních. Studující tedy mají přístup ke vzdělávacím obsahům (digitálním skriptům, distančním textům, fotogaleriím, archivu animací, knihovně elektronických vzdělávacích objektů atd.).

On-line e-learning existuje ve dvou základních podobách:

**Asynchronní verze** e-learningu nevyžaduje trvalé připojení k počítačové síti. Komunikace mezi tutorem a studujícím probíhá prostřednictvím elektronické pošty, diskusních fór apod. (Zlámalová, 2008) Je to nejčastěji využívaná forma výuky v e-learningu a představuje výuku zabezpečenou systémem elektronických kurzů (e-kurzů) doplněných elektronickými testy (e-testy) a správou administrace výuky LMS systémem. (Šedivá, a další, 2011)

**Synchronní verze** vyžaduje neustálé připojení k síti a umožňuje, aby studující byl v daný okamžik propojen s tutorem a se svými studijními kolegy. Umožňuje tedy reálné propojení mezi pedagogem a studujícím v čase, nikoliv v prostoru. (Zlámalová, 2008) Sem lze zařadit vzdělávání podporované webovými technologiemi (**WBT – Web-Based Training**) uvedené výše.

Synchronní výuku představuje virtuální třída, tj. výuku ve virtuálním prostoru, ve kterém se ve stejném čase sejdou studenti s tutorem. Studenti s tutorem komunikují v reálném čase prostřednictvím sdílené plochy, na kterou mohou posílat zprávy. Díky integrovaným kamerám a mikrofonům může probíhat oboustranná komunikace. Software zabezpečující provoz virtuální třídy dovoluje lektorovi, aby viděl, jak jednotliví studenti ve skupině pracují (může si promítnout plochy jejich obrazovek, může s nimi sdílet data apod.). Studenti vidí a slyší svého lektora ve výřezu pracovní plochy obrazovky. A naopak lektor vidí studenty. Výuka touto formou je vhodná pro studenty, kteří pracují v různých lokalitách, a tím lze ušetřit značné finanční náklady a čas. Nástroje virtuální třídy jsou sestaveny z různých stavebních komponent jako kamery, sdílené tabule, sdílené dokumenty, chaty, obrázky, texty, ankety, hlasovací elementy a prostředky pro řízení a předávání komunikace. (Šedivá, a další, 2011)

## <span id="page-23-0"></span>**4.3 Výhody a nevýhody e-learningu**

Je třeba připustit, že jako každá metoda, tak i e-learning má své výhody a nevýhody. Důležité je, z jakého úhlu pohledu je tato metoda posuzována. Jinak se k výhodám a nevýhodám staví student (učící se), vyučující (autor) a poskytovatel (vzdělávací instituce). Dále jsou uvedeny výhody a nevýhody e-learningu z pohledu zmíněných zúčastněných stran.

#### <span id="page-23-1"></span>**4.3.1 Výhody z pohledu studenta (učícího se)**

V souvislosti s rozvojem počítačových sítí je jednou ze základních výhod takřka neomezený přístup k informacím, k vědění nebo vzdělávání. Při dodržení autorského zákona (norem) si lze elektronické učební materiály snadno uložit do svého počítače nebo mobilního zařízení, takže je možné je mít neustále po ruce a poměrně snadno a rychle v nich vyhledat potřebné informace. Výhodu představuje i možnost uchovávání nebo sdílení učebních materiálů a dalších zdrojů v digitální podobě na síti, ať už v nějakém online úložišti (cloud), nebo v rámci sociálních sítí apod. Výhodou je možnost vytvořit si vlastní přehledný archiv zdrojů, v němž se student rychle orientuje. Navíc je poměrně snadné digitální materiály upravit tak, aby vyhovovaly zvyklostem při učení konkrétního studenta.

Studovat a učit se pomocí online technologií je možné prakticky kdykoliv a kdekoliv. S tím souvisí možnost individualizace a flexibilita studijního procesu. Student je v podstatě pánem svého času i studia, protože se může učit vlastním tempem a v době, kdy mu to optimálně vyhovuje s ohledem na zaměstnání nebo rodinu. Při studiu postupuje v souladu s vlastními schopnostmi a dovednostmi.

Úsporu času (i prostředků) představuje možnost odevzdat hotovou seminární práci nebo projekt těsně před vypršením termínu v elektronické podobě. Čas šetří také informace a studijní agenda dostupná na webových stránkách nebo v informačních systémech školy. Nesmíme opomenout finanční úsporu nákladů na cestovné, za tisk prací a jiné studijní dokumentace. (Zounek, a další, 2012)

Pro studenty představuje zcela nový rozměr výuky a učení také možnost zúčastnit se vytváření či rozvíjení obsahu učiva nebo i celého online kurzu. Oproti tradičnímu modelu omezeného zapojení do výuky, zde mohou studenti různé výukové materiály hodnotit, komentovat a doplňovat, nebo dokonce přidávat vlastní.

Studující se mohou díky online nástrojům vzájemně hodnotit, konfrontovat svoje názory nebo řešení. Diskuze a interaktivní elektronické workshopy se rovněž stávají relevantním zdrojem informací či znalostí. Jistá anonymita a samostatnost ve virtuálním výukovém prostředí může některým studentům lépe vyhovovat a přispívat k lepším studijním výsledkům. Studium tak může vést ke zvýšení sebedůvěry při úspěšném absolvování kurzu/ů, kde je nutné účinně využít nějaké online prostředky či elektronické zdroje. Vedle prožitého úspěchu se tak studenti zároveň učí převzít odpovědnost za své studium a dovést ho do úspěšného konce. V neposlední řadě se prostřednictvím e-learningu přímo i nepřímo rozvijí také informační a počítačová gramotnost studentů.

#### <span id="page-25-0"></span>**4.3.2 Nevýhody z pohledu studenta (učícího se)**

Přes dynamický rozvoj technologií a obecné snižování cen počítačů, chytrých telefonů, tabletů a mnohých jiných zařízení může být stále problémem dostupnost moderních technologií a adekvátní materiální vybavenost studentů. Za nevýhodu nebo dokonce brzdu většího rozšíření online technologií je možné považovat i poměrně vysoké ceny za pevné či mobilní připojení k internetu (ve srovnání se zahraničím). Jednou z hlavních překážek ve využívání online technologií mohou být i nedostatečné (či zcela chybějící) základní nebo pokročilé dovednosti v ovládání počítače, základního programového vybavení a programů potřebných ke vzdělávání. U některých lidí mohou být výraznou bariérou jejich negativní postoje k ICT obecně. (Zounek, a další, 2012)

Svoji roli může sehrát i převažující styl učení studenta, který nemusí být vždy zcela kompatibilní s použitými nástroji nebo zpracováním obsahu (někomu nemusí například vyhovovat multimediální zpracování výukového materiálu, převaha obrazového, případně video materiálu atd.).

V průběhu studia s využitím online nástrojů může být výraznou nevýhodou nedostatečná motivace, neschopnost samostatné práce a její organizace či neschopnost samostatného učení. Někteří studenti dokonce očekávají, že budou jasně a přesně řízeni a vedeni, což může být rovněž frustrující (z pohledu učitele i studenta), protože v případě e-learningu se očekává právě jistá míra samostatnosti a aktivity. Studující s malou motivací a špatnými studijními návyky mohou zažívat neúspěch, jehož příčina může být (ne)oprávněně hledána právě v technologiích a způsobu jejich využití. Student se může cítit ve svém studiu izolován nebo osamocen, a to zvláště v případě, když není dlouhou dobu v žádném osobním kontaktu s ostatními studenty i s vyučujícím.

Příliš velké množství kontaktů a neustálá komunikace prostřednictvím různých komunikačních programů či kanálů může studenty rozptylovat či odvádět pozornost od soustředěného studia a řešení studijních úkolů. Při nevhodně připravené a realizované výuce může dojít ke značnému přetěžování studentů, které může vést k plagiátorství či podvádění. Závěrem se jako nevýhodu dají uvést zdravotní rizika, která způsobuje dlouhá doba strávená u počítače, jakými jsou únava očí, bolest zad, ale i možné psychické problémy. (Zounek, a další, 2012)

Tabulka č. 2: Souhrn nejdůležitějších výhod a nevýhod z pohledu studenta

<span id="page-26-1"></span>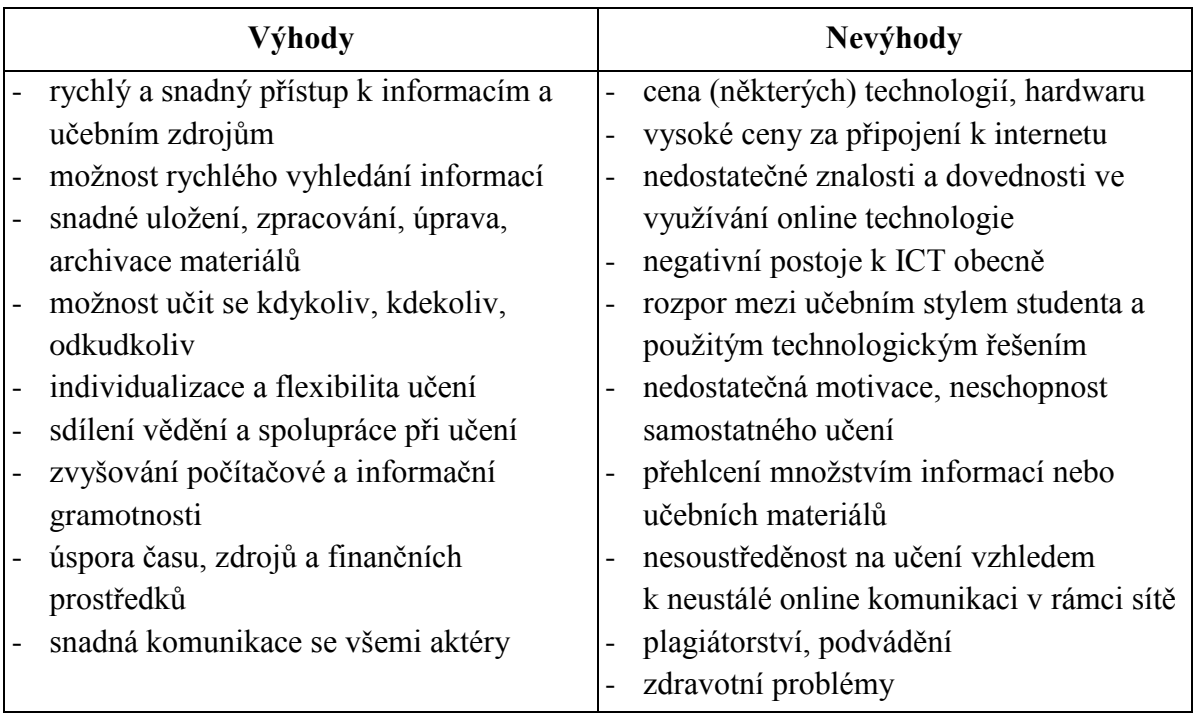

(Zounek, a další, 2012)

### <span id="page-26-0"></span>**4.3.3 Výhody z pohledu vyučujícího (autora)**

Online technologie se stávají dobrým pomocníkem učitelů v přípravě na výuku. V současné době mají vyučující k dispozici různé, často jednoduché a zdarma dostupné nástroje, které pomáhají tvořit výukové materiály (textové dokumenty, hypertextové dokumenty s odkazy na další zdroje, prezentace, obrazové dokumenty, interaktivní modely či multimediální výukové materiály). Vedle toho je možné na internetu najít celou řadu hotových materiálů nebo učebních objektů, které lze převzít a začlenit do vlastní výuky bez větších úprav. Takřka samozřejmostí je dnes snadná a pohodlná distribuce učebních materiálů studentům (e-mailem, na webových stránkách, publikováním v LMS, v rámci videokonference nebo sdílením v různých sítích). S přípravou a distribucí úzce souvisí možnost snadno aktualizovat, doplňovat nebo rozšiřovat učební materiály či jejich části, případně je zcela inovovat. Nespornou výhodou je také snadná archivace příprav na výuku nebo učebních materiálů.

Obrovské výhody nabízejí technologie zejména pro klíčovou činnost učitelů, kterou je výuka a její řízení. Jejich velký potenciál spočívá v podpoře názornosti, zejména při zobrazování a schematizaci jevů či procesů, se kterými se studenti nemohou seznámit v reálném životě nebo v tradičním studiu. Svoje využití mají technologická řešení i při procvičování, opakování a testování znalostí a dovedností studentů.

Výhodou je i možnost vyučujícího sledovat výukový proces, a to ve smyslu přehledu o postupu práce studentů, o jejich výsledcích, úspěšnosti v testech nebo angažovanosti v diskuzích, tedy v podstatě o všech aktivitách studentů a průběhu jejich učení. Pokud výuka probíhá v nějakém virtuálním vzdělávacím prostředí, může si učitel rychle a jednoduše zobrazit tzv. sestavy o činnosti uživatelů.

Výraznou výhodou online technologií je podpora komunikace všech účastníků vyučovacího procesu. K pozitivům patří možnost okamžité reakce, zpětné vazby od vyučujícího ke studentům a naopak, ale i mezi studenty navzájem. Taková komunikace pak může zůstat uložena, je možné se k ní vracet, sledovat argumentaci účastníků, vývoj diskuze a její závěry.

Současné online technologie umožňují přizvat do virtuální/prezenční výuky i další aktéry, například odborníky z opačného konce světa. Stejným způsobem mohou být pořádány i online konference, online audio/vizuální konzultace a jiné podobné aktivity. E-learning také umožňuje propojení geograficky i časově oddělených studentů nebo tříd a tím je podpořena a prohloubena interakce mezi studenty navzájem i mezi studenty a učitelem.

Učitelé mohou využívat online prostředky ke svému dalšímu sebevzdělávání či rozvoji. Je možné absolvovat různé programy a kurzy zcela online či v kombinované formě. Významnou pomocí může být i konzultace s kolegy z jiných škol. Stále větší potenciál pro další rozvoj učitelů nabízejí různé odborné komunity, které mohou být založeny fyzicky a následně fungovat zcela online nebo mohou představovat kombinaci fyzického setkávání a online konzultací.

Podobně jako v jiných oblastech vzdělávání se i v e-learningu očekává podpora inovativních postupů ve vzdělávání (v práci učitele). Technologiím se přičítá role jednoho z významných agentů proměny výuky ve smyslu opuštění tradičních postupu a příklonu k postupům moderním. (Zounek, a další, 2012)

#### <span id="page-28-0"></span>**4.3.4 Nevýhody z pohledu vyučujícího (autora)**

Současné online technologie mohou často představovat komplikovanou, nepřehlednou a zejména neuvěřitelně rychle se rozvíjející oblast, v níž člověk lehce ztrácí orientaci. Pro mnoho firem je vzdělávání příležitostí a jejich cílem nemusí být zkvalitnění práce učitele či jeho výuky nebo zlepšení výsledků studentů. Vyučující proto mohou získat pocit, že moderní technologie jsou neužitečné nebo dokonce školu ohrožují. Jako příklad takového ohrožení může být obava, že online formy komunikace mohou vytlačovat běžnou (pedagogickou) komunikaci tváří v tvář nebo že vytvářejí prostředí, v němž je tzv. kyberšikana.

Možnosti online technologií nemohou využít všechny oblasti vzdělávání (všichni vyučující stejně). V některých oborech nebo výuce určitých témat může být nasazení technologií velmi obtížné, nemožné nebo kontraproduktivní. Jde především o výuku praktických dovedností, simulaci různých (laboratorních) cvičení, nácvik dovedností ve zdravotnictví nebo výuka hry na hudební nástroj atd.

Mnohé nevýhody jsou dále zesilovány v případě, kdy kurz absolvuje velké množství studentu, jemuž neodpovídá adekvátní počet vyučujících. V tomto případě je nesnadné, ne-li nemožné, detailně sledovat a individuálně řídit výukový/učební proces všech účastníků. Problematická je i komunikace, zpětná vazba studentů a přehled o dění ve výuce.

Za evergreen mezi nevýhodami lze považovat nedostatečné znalosti a dovednosti v práci (nejen) s online technologiemi, přičemž samotná dovednost učitelů ovládat určité technologické prostředky (ICT gramotnost) mnohdy rozhoduje o jejich pedagogickém využití. S tím souvisí nedostatek motivace a jistoty učitelů v zapojení e-learningu. Učitelé mají mnohdy omezené znalosti a dovednosti v oblasti didaktického využití digitálních technologií. Právě z toho pak často pramení strach používat online technologie ve výuce, a to i v případě, kdy by jejich nasazení studentům významně pomohlo v učebním procesu. Učitelům často není znám smysl a cíle pedagogického využití technologií, chybí jim adekvátní podpora a další zázemí. Zde je však nutné uvést, že někteří vyučující se ani příliš nezajímají o vzdělávací potenciál a pedagogické využití byť jen základních online prostředků. (Zounek, a další, 2012)

Faktorem, který nelze opomenout, je rovněž náročnost přípravy kvalitního (multimediálního) učebního materiálu, který vedle klasických výukových materiálů obsahuje i procvičování či aplikaci daného tématu v praxi. Pokud musí vyučující připravovat celý kurz sám a nemá adekvátní technickou či pedagogickou podporu, může dojít k výraznému snížení kvality výuky.

Všeobecně vnímanou nevýhodou e-learningu je závislost na technologickém zabezpečení/vybavení. Problémem může být i nedostatečná materiální vybavenost učitelů. V současné době jde nejčastěji o potřebu rychlého připojení k internetu, dostatečného výkonu počítače a tedy možnost využívat náročnější programové vybavení. Jde však o vysoce individuální záležitost, jejíž význam postupem času klesá.

Posledním bodem je i v této sekci upozornění na problém plagiátorství. Tato praxe se totiž objevuje i mezi vyučujícími, nejčastěji při vytváření a používání učebních materiálů. (Zounek, a další, 2012)

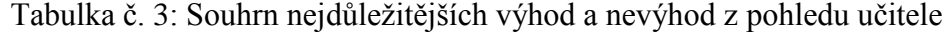

<span id="page-29-0"></span>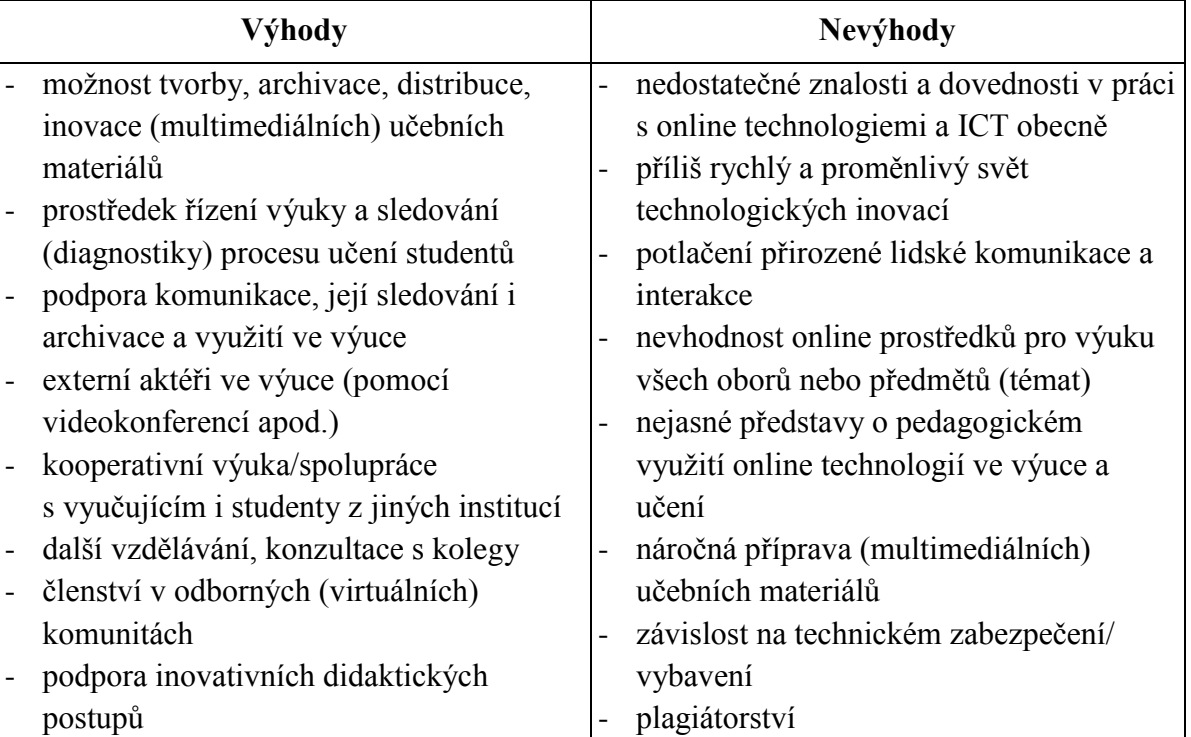

(Zounek, a další, 2012)

#### <span id="page-30-0"></span>**4.3.5 Výhody z pohledu poskytovatele (instituce)**

Z pohledu instituce je nutné na prvním místě zmínit nepedagogickou výhodu, která však s výukou a učením úzce souvisí – administrativní agendu v elektronické podobě (informační systémy). Informace o studentech, o jejich studijní historii, výsledcích, zapsaných kurzech, informace o vyučujících, studijních oborech a programech, o aktivitách pracovišť či celých institucí jsou dostupné neustále na jednom místě. Data se dají rovněž snadno filtrovat, archivovat, je možné je hromadně rozesílat apod. To vše přispívá k otevřenosti instituce a také to zlepšuje přístup k informacím pro potencionální studenty a širokou veřejnost.

Začlenění online technologií do života vzdělávací instituce přináší zlepšení přístupu studentů k učebním zdrojům a také flexibilitu v práci s nimi. Poměrně snadno mohou být zveřejňovány výsledky práce jak vyučujících (jejich odborné publikace, učebnice či vědecké výsledky aj.), tak studentů a mohou pak sloužit jako učební zdroje nejenom pro studenty dané instituce, ale i v pro veřejnost.

Obecně mohou nové technologie posloužit jako motor změn v celé instituci, mohou podnítit vyučující k hledání nových cest, pedagogických postupů a vzdělávacích vzorců. Nutnou podmínkou je spolupráce všech aktérů na úrovni instituce, tedy zejména jejího vedení, ale i dalších servisních oddělení nebo administrativy, s vyučujícími a nakonec i se studenty.

Velmi často zmiňovány jsou ekonomické benefity (zisk). I přes vysokou počáteční investici se náklady postupně snižují, až se technologiemi podporované studium stává ekonomicky přínosným. Ekonomická výhodnost závisí však na mnoha faktorech (použité technologie, charakter vyučovaných předmětů, počet studujících a jejich očekávání, připravenost učitelů či přítomnost servisních pracovníků) a úspěch není zaručen automaticky. Při dobře naplánované, zorganizované a řízené implementaci online technologií dochází zpravidla ke snížení nákladů na provoz výukových prostor, jejich správu i vybavení. Instituce využívající běžně e-learning může být zajímavá pro určitou skupinu studentů, kteří jsou ochotni studovat v online režimu. To může být i významnou konkurenční výhodou. (Zounek, a další, 2012)

#### <span id="page-31-0"></span>**4.3.6 Nevýhody z pohledu poskytovatele (instituce)**

Není-li zavedení technologií diskutováno se členy instituce (vysvětlení smyslu inovace), nemá-li využívání technologií podporu vedení instituce nebo je-li omezeno pouze na hrstku nadšenců, může jejich nasazení vést k poměrné vážným problémům uvnitř celé instituce. Jako významná překážka se může ukázat rezistence části vyučujících nebo vedení.

V současnosti již méně pravděpodobná, ale přesto stále přítomná bariéra je nepřítomnost nebo špatná kvalita technické infrastruktury (zastaralý nebo špatně udržovaný hardware). Technika samotná sice není klíčovým faktorem úspěšné implementace online technologií do výuky, ale její omezená funkčnost, poruchovost či chybějící nebo omezený přístup k internetu jsou jednou ze zásadních brzd procesu začleňování. Bariérou může být i skutečnost, že prostředky ICT pro výuku jsou často dostupné pouze v počítačové učebně, kterou si musejí vyučující dopředu nárokovat či zamlouvat.

Za nevýhodu jsou považovány velké počáteční náklady při zavádění e-learningu (na techniku, školení vyučujících, případně úpravy budov a vybavení učeben). Levnější alternativou nemusí být ani pořízení open source řešení, kdy samotný produkt je k dispozici zdarma, protože instituce musí vynaložit náklady na vlastní/externí pracovníky, kteří systém spravují, případně rozvíjejí, řeší technické problémy a celkově pomáhají vyučujícím a studentům v různých situacích.

Na úplný závěr je na místě zmínit, že klíčový krok může představovat výběr dodavatele technologií. Zde se bohužel skrývá nejedno úskalí, protože prodejci a poskytovatelé zpravidla upřednostňují cíle jiné než pedagogické. V prostředí tlaku propagace může být značně obtížné správně se orientovat v množství různých nabídek, zvážit všechna pro a proti a nepodlehnout reklamním sloganům a trikům. (Zounek, a další, 2012)

Tabulka č. 4: Souhrn nejdůležitějších výhod a nevýhod z pohledu instituce

<span id="page-32-1"></span>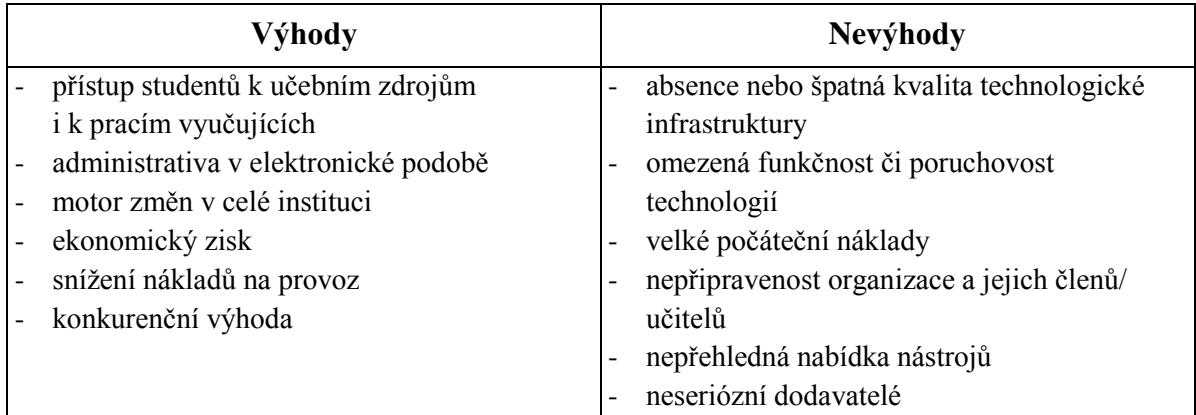

(Zounek, a další, 2012)

## <span id="page-32-0"></span>**4.4 Standardy e-learningu**

Standardy jsou souborem pravidel nebo procedur odsouhlasených a schválených standardizační organizací. Pro e-learning jsou důležité zejména v oblastech tvorby kurzů a nastavení komunikace mezi kurzy a řídicím systémem vzdělávání. Jsou důležitá jak pro poskytovatele řešení a vzdělávání, tak i pro uživatele a zákazníky. Důvodem je to, že díky garanci dodržení těchto pravidel mají zaručenou kompatibilitu zakoupených kurzů v provozovaných systémech.

Jeden z prvních standardů je **HTML** (**Hypertext Markup Language**). Většina firem/vzdělávacích institucí, které se zabývají vývojem WBT, využívá možností standardu HTML, který umožňuje snadno zobrazit online definovaný vzdělávací obsah. V současnosti se stále více využívá standardu vyšší úrovně XHTML, který pracuje s rozšiřitelným značkovacím jazykem **XML** (**Extensible Markup Language**), což je velmi obecný jazyk pro vytváření dokumentů obsahujících alespoň částečně strukturovaná data. Další nejvíce používané standardy jsou **AICC**, **IMS**, **IEEE** a **ADL – SCORM**.

Mezi jeden z prvních standardů patří **AICC**, standard profesní organizace **[Aviation](http://www.aicc.org/)  [Industry CBT Comittee](http://www.aicc.org/)**. Standard velmi přísně a konkrétně určuje, jak má fungovat výměna výukových materiálů mezi kurzy a systémy, jak se mají uchovávat data o výsledcích apod. (Barešová, 2011) (Kopecký, 2013)

Standard **IMS (Instructional Management Systém)** propojuje v rámci **[IMS](http://www.imsproject.org/)  [Global Learning Consortium](http://www.imsproject.org/)** přibližně 150 organizací s cílem navrhovat standardy pro

výměnu dat v oblasti e-learningu, založené na XML. Tato norma obsahuje množství specifikací, včetně standardů, garantujících přístupnost, metodickou kvalitu, přístup k digitálním informačním zdrojům, taxonomii vzdělávání apod.

Mezi další respektovaný standard patří **IEEE** (**Institute of Electrical and Electronics Engineers**), který je zaměřen na problematiku standardu lokálních sítí. Přístup ke standardům IEEE je placený, proto se často využívají reprodukovaně v podobě vyšších standardů – např. SCORM.

**ADL** standardy byly vytvořeny standardizační skupinou **[Advanced Distributed](http://www.adlnet.org/)  [Lerning Initiative](http://www.adlnet.org/)**, zřízenou ministerstvem obrany USA. Jejím úkolem je vývoj elektronické podpory distančního vzdělávání, tvorbu kvalitních výukových materiálů apod. Od roku 1997 ADL vytvářela nový standardizační formát, který by spojoval všechny izolované formáty dohromady (IMS, IEEE, AICC, W3C, ISO). Výsledkem byl **Sharable Content Object Reference Model (SCORM)**. Nejnovější verze je SCORM 2004 a díky svým schopnostem umožňuje dosáhnout větší efektivnosti a nižších nákladů. Je postaven na sdílení obsahu mezi různými systémy, snižuje závislost na autorských strojích a technologiích a umožňuje sestavovat modulární kurzy. Základní principy standardu SCORM jsou následující:

- **Přístupnost** schopnost nalézt a zpřístupnit komponenty vzdělávání (vzdělávací objekty, kurzy, moduly apod.) ze vzdálených míst a dodat je na množství dalších lokací;
- **Přizpůsobivost** schopnost upravovat komponenty individuálním a organizačním potřebám;
- **Dostupnost** schopnost zvyšovat efektivitu a produktivitu vzdělávání snížením času a výdajů spojených s dodávkou vzdělávacích obsahů;
- **Trvalost** schopnost snášet technologický rozvoj a změny bez nutnosti drahého redesignu, rekonfigurace nebo opětovného programování;
- **Interoperabilita** schopnost přebírat vzdělávací komponenty, vyvinuté v různých oblastech a používat je opětovně i na jiných platformách (např. mezi různými LMS);
- **Znovupoužitelnost** flexibilita pro začleňování vzdělávacích komponentů v jiných aplikacích a kontextech. (Barešová, 2011) (Kopecký, 2013)

# <span id="page-34-0"></span>**5 E-learningový kurz**

Základním prvkem e-learningu, podobně jako v prezenčním vzdělávání, je studijní kurz. Kurz obsahuje bloky z různých předmětů, uspořádané tak, aby bylo dosaženo požadovaných cílů vzdělávání. Elektronický studijní kurz (zkráceně e-kurz) charakterizují zejména tyto složky:

- **Vzdělávací obsah studijních materiálů** Pro obsah e-kurzů jsou určující jejich vzdělávací charakteristiky, tj. didaktické naprogramování (transformace) obsahu učiva do formy interaktivního počítačového softwaru specificky určeného pro samostudium. Proto didaktický software pro e-kurzy obsahuje programované vstupní informace, učební úlohy, zpětnovazební kontrolní informace a nezbytné řídící instrukce;
- **Elektronická distribuce vzdělávacího obsahu** V moderních distančních a e-learningových kurzech se pro distribuci obsahu využívá především Internetu, zejména služby WWW (webu). Přenos obsahu e-kurzů se může dít i prostřednictvím satelitního vysílání, interaktivních televizních pořadů a dalších technologií;
- **Elektronická správa e-kurzů** Řízení studia v prostředí webu zabezpečují SW systémy pro řízení studia LMS (Learning Management System).

Realizátory e-kurzů jsou specialisté, jejichž profese jsou e-manažer, e-vývojář a e-tutor. Předpony "e" u uvedených profesí jsou použity pro zdůraznění, že práce příslušného specialisty se odehrává v e-learningovém prostředí. (Květoň, 2004)

<span id="page-35-0"></span>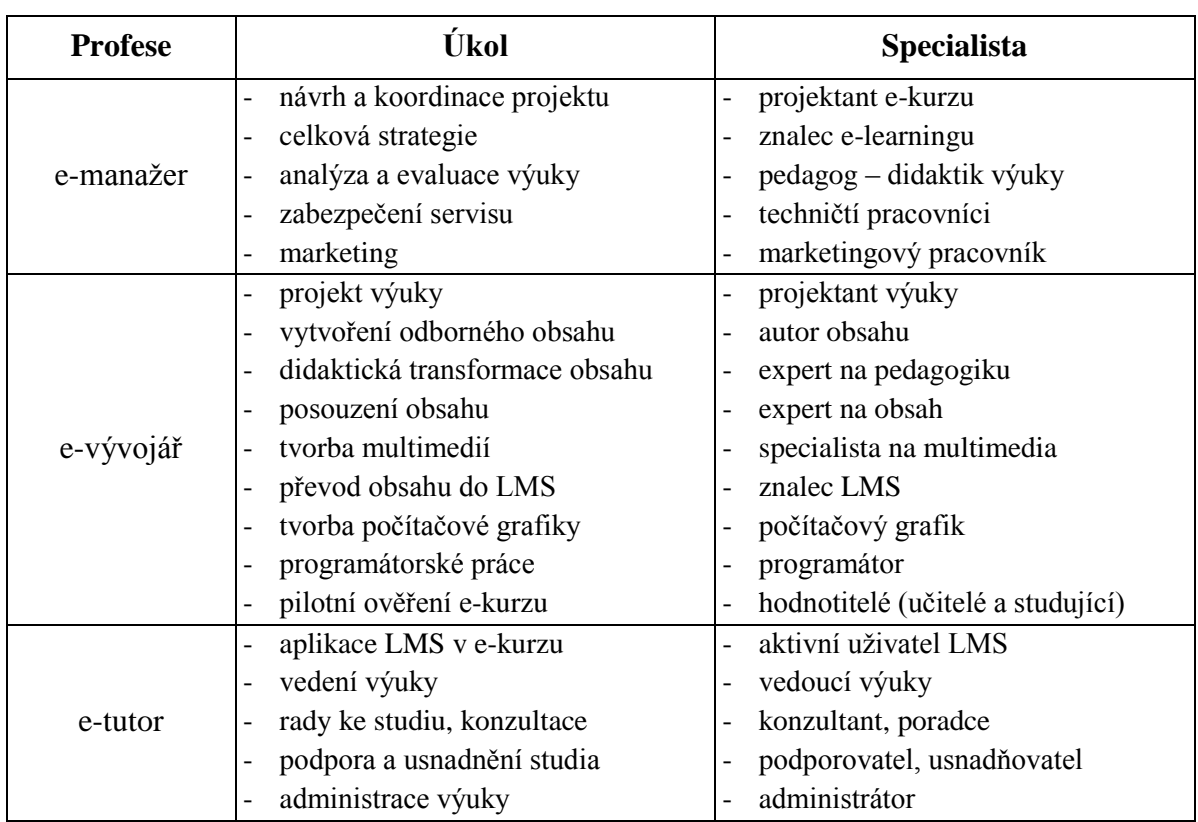

Tabulka č. 5: Příklady úkolů jednotlivých profesí při vývoji e-kurzu (Květoň, 2004)

Jeden pracovník může provádět (má-li příslušnou kvalifikaci) více úkolů, v tabulce č. 5 uvedených. Profesi e-vývojáře však obvykle nezastává jedna osoba, ale tým vývojářů, který je složen z minimálně 3 pracovníků:

- **Projektant výuky** expert na pedagogiku, který vytvoří projekt kurzu a zároveň rozumí odbornému obsahu kurzu;
- **Autor obsahu** expert na odborný obsah;
- **Počítačový odborník**  specialista na grafiku, web a systémy řízení studia LMS. (Květoň, 2004)
Proces vývoje e-kurzu má charakter projektu s etapami. Koncept ADDIE model, který je založen na systémovém přístupu, tvoří systém několika fází. Jednotlivé jeho fáze jsou zobrazeny na obrázku č. 1 a lze je ve stručnosti popsat následujícím způsobem:

- 1. **Analýza** Náplň první fáze je určení cílové skupiny studentů, určení vstupních požadavků, určení počtu studentů, analýza vzdělávacích forem a obsahu, specifikace hlavních cílů (kognitivních, afektivních, motorických), analýza časového rozvrhu, ale také administrativní záležitosti související s novým kurzem;
- 2. **Návrh** Obsahem druhé fáze je zejména transformace cílů do očekávaných učebních výsledků (včetně stanovení hlavního cíle celého kurzu), určení struktury a jednotlivých sekvencí výuky na základě cílů, návrh strategie tvorby studijních materiálů, specifikace hodnocení účastníků kurzu a návrh metod evaluace kurzu;
- 3. **Vývoj** Tato fáze je zaměřena především na rozhodnutí, jaké učební aktivity a jaké druhy učebních materiálů budou využity, dále je její součástí konkrétní tvorba první verze studijních materiálů a jejich pilotování na cílové populaci, následuje finální úprava učebních materiálů, rovněž se připravuje technologická infrastruktura a potřebné počítačové programy, vyvíjí se konkrétní evaluační nástroje a metody hodnocení účastníků;
- 4. **Realizace** Zde jde již o publikování materiálů, instalaci počítačových programů, přípravu učitelů, především ale probíhá vlastní výuka a učení, hodnocení učebních výsledků účastníků a získávání zpětné vazby od účastníků;
- 5. **Hodnocení** Hlavní náplní poslední fáze je zejména získání dat potřebných k evaluaci kurzu, jejich vyhodnocení, vytvoření plánů k dalšímu použití kurzu a jeho úprav do budoucna. (Zounek, a další, 2012)

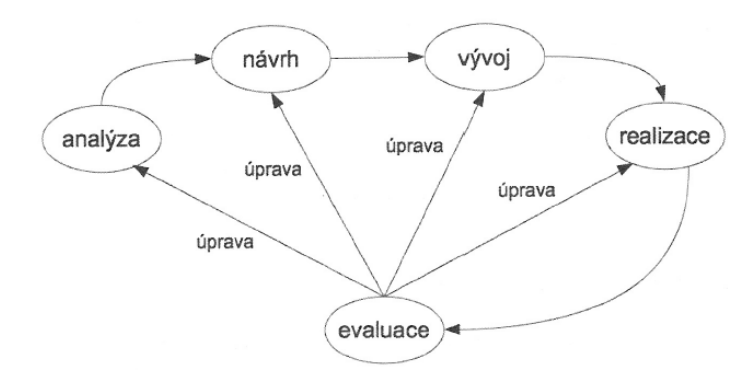

Obrázek č. 1: ADDIE model (Zounek, a další, 2012)

## **5.1 Části e-kurzu**

E-kurz lze složit z kapitol, které jsou tvořeny jednotlivými studijními aktivitami (**studijními články**, **úkoly**, **cvičeními**, **autotesty**, **testy**, **diskusemi**, **anketami**). Kurz by měl být relativně uzavřeným celkem, v němž na sebe jednotlivé kapitoly tematicky navazují. Student musí poznat, jaký je vztah mezi celkem a jeho jednotlivými částmi i jak spolu jednotlivé části souvisejí.

### **5.1.1 Úvodní slovo**

V úvodním slově mohou být studenti uvedeni do tematiky kapitoly či studijního článku, může jim být doporučena studijní literatura, mohou získat další tipy pro studium, student může být upozorněn na vzájemnou propojenost jednotlivých částí kurzu či mu lze také zdůraznit a vysvětlit důležitost textu studijního článku pro jeho praxi. Úvodní slovo je vhodné formulovat nejen k jednotlivým kapitolám a studijním článkům, ale i k dalším studijním aktivitám, např. k autotestům.

Tento text je velmi důležitá část, která plní také výraznou motivační roli (pomáhá vzbudit ve studentovi očekávání či mu pomoci získat energii nezbytnou pro studium). Úvodní slovo by tedy mělo obsahovat alespoň jeden z těchto tří prvků: zvědavost, fantazie, výzva.

Vhodné je použít takové formulace, z nichž je patrné zahrnutí autora a studenta do společného zájmu o zkoumanou studijní tematiku (použitím slovesného tvaru v první osobě čísla množného, způsobu oznamovacího nebo rozkazovacího). Texty kurzu by měli být psané tak, aby měly dialogický charakter. Jsou tedy funkční i věty tázací, ve kterých je adresát oslovován a je užit tvar slovesa ve druhé osobě množného čísla oznamovacího způsobu. Pro zapojení fantazie je možné využít v textu úvodního slova citáty. (Vejvodová, 2004)

### **5.1.2 Studijní články**

Studijní texty neboli opory reprezentují většinou hlavní část učiva v e-kurzu. Často se jedná o texty ve formátu pdf, doc, mohou být tvořeny také formou prezentace. U studijních textů platí stejné pravidlo jako v úvodním slovu. Je třeba navodit pocit komunikace vhodnou stavbou vět, nestačí pouze přepsat skripta do elektronické podoby.

Texty studijních článků mohou být méně formální než texty psané v učebnicovém stylu. Významným prvkem, který by měl mít své místo v textech e-kurzů, je humor. Interaktivní charakter mohou dodávat odkazy na multimediální komponenty (obrázky, fotografie, mapy, diagramy, tabulky a grafy, videoukázky, slideshow, audionahrávky, atd.) Mělo by se zde objevit dostatečné množství příkladů, na nichž studenti lépe pochopí vysvětlované pojmy či jevy. Součástí textu mohou být hypertextové odkazy, odkazy na multimediální komponenty, ale i odkazy na soubory, které jsou součástí kurzu a jejichž text s tématem studijního článku souvisí nebo je jeho názorným dokreslením.

### **5.1.3 Úkoly**

Autor kurzu zadává studentovi úkoly s následujícími záměry:

- naučit studenta hledat cesty k řešení, aplikovat při řešení určité pojmy, respektovat jisté principy řešení;
- ověřit si, jaké postoje student při řešení zaujímá;
- pokusit se rozvinout studentovy schopnosti shromáždit, utřídit a vyjádřit myšlenky, nápady k řešení;
- zdokonalit studentovy dovednosti;
- naučit studenta být odpovědný za své řešení;
- vytvořit prostor pro rozvoj studentovy kreativity;
- vypěstovat dovednost řešit problémové úkoly;
- podporovat týmovou práci a jiné formy učení založené na spolupráci;
- přispět k zdokonalení studentovy dovednosti vyjádřit řešení písemnou formou;
- aplikovat teoretické poznatky na rozvoj praktických dovedností;
- využívat internetu k získání nových poznatků, rozvinout schopnost vyhledávat jejich zdroje. (Vejvodová, 2004)

Formy úkolů mohou být napsat esej, provést shrnutí, vykonat praktickou práci (např. experiment, výzkum aj.), vyřešit problém, doplnit tabulku, diagram nebo doplnit krátké odpovědi. Úkoly by měly směřovat k současné či budoucí praxi účastníka kurzu. Už při zadávání úkolů by se měl autor zamyslet nad tím, zda téma umožňuje, aby student mohl při řešení využít své individuální zkušenosti. Úkoly vyžadují, aby při jejich řešení student uplatnil tvůrčí přístup, proto jejich opravu a hodnocení provádí sám tutor.

### **5.1.4 Cvičení**

Zatímco výsledky řešení úkolů poskytují zpětnou vazbu nejen samotnému studentovi, ale i tutorovi on-line kurzu o tom, do jaké míry dokáže student aplikovat získané vědomosti a dovednosti, cvičení poskytují zpětnou vazbu pouze studentovi. Na rozdíl od úkolů jsou cvičení takovou studijní aktivitou, při které stačí, aby student v řešení uplatnil doporučený algoritmus či jiný navržený postup. Cvičení tak slouží k upevnění získaných poznatků či praktických dovedností, které si student osvojil na základě textů studijních článků. Autor tedy vhodně formuluje zadání cvičení a student si v tipech pro řešení může ověřit, zda zvolil vhodný postup, eventuálně správnost svého řešení. Vhodnou formou jsou cvičení interaktivní. Cvičení umožňují studentovi ověřit si, co se naučil, aniž by byl přítomen stresující faktor, který provází např. zkoušení. (Vejvodová, 2004)

### **5.1.5 Diskuze**

Diskuse umožňuje:

- autorovi motivovat studenta, tj. získat jeho zájem o tematické zaměření kurzu;
- autorovi aktivizovat studenta, tj. přispět k jeho aktivní účasti na plnění cílů kurzu;
- studentovi získat kontakt s ostatními účastníky kurzu a zabránit tak vzniku pocitu izolovanosti;
- studentovi nejen učit se z textů studijních článků a dalších studijních aktivit kurzu, ale i učit se od ostatních účastníků kurzu;
- studentovi pokládat otázky, které jsou důležité vzhledem k jeho individuálním potřebám;
- studentovi vyjadřovat názory, analyzovat a vykládat určité jevy;
- studentovi vyjadřovat úvahy o sporných otázkách či jevech;
- autorovi kurzu získat zpětnou vazbu o tom, jaké jsou potřeby studentů.

Vhodné je zařadit diskusi zejména v případě, že adresáty kurzu jsou studenti kombinovaného studia či lidé studující v rámci celoživotního vzdělávání, kteří pracují v oboru. Diskuse je však vhodná i pro studenty prezenčního studia, protože rozvíjí významnou oblast studentovy osobnosti (psychické vlastnosti, schopnosti, zaměření, zkušenosti a temperament) a zároveň přispívá k tříbení myšlenkových procesů, které student uplatňuje.

Vzájemná diskuse v diskusním fóru je příkladem tzv. asynchronní komunikace. Výměna názorů se může uskutečnit i prostřednictvím komunikace synchronní, v chatu, v audio- a videokonferencích.

### **5.1.6 Autotesty a testy**

Dílčí zpětnou vazbu může získat student i v autotestu a testu. Zatímco po vyřešení autotestu získá student okamžitě informaci o tom, do jaké míry byl úspěšný, a je tedy vhodné zařadit ho na konci jednotlivých kapitol, test vyhodnocuje sám tutor, bývá součástí celkového hodnocení účastníkova studia kurzu.

### **5.1.7 Anketa**

Závěr kurzu může tvořit anketa. Na základě vyhodnocení odpovědí na otázky ankety lze uskutečnit evaluaci, na jejímž základě mohou být následně provedeny žádoucí změny v kurzu. Součástí on-line kurzu může být i vstupní anketa, pomocí které tutor zjišťuje očekávání budoucích účastníků kurzu, eventuálně i jejich studijní styly. (Vejvodová, 2004)

# **6 Learning Management System (LMS) a Learning Content Management System (LCMS)**

**Learning Management System (LMS)** neboli **systém pro řízení výuky** představuje v současné době asi nejrozšířenější virtuální prostředí pro podporu elektronické formy vzdělávání, které je založené na práci v rámci přesně definovaných online kurzů. Propracovaná architektura těchto systémů poskytuje vyučujícím i studentům široké možnosti administrace studia, nahrávání a prohlížení studijních materiálů, vykonávání studijních aktivit a evidenci studijních výsledků. K naplnění těchto funkcí LMS obvykle integruje následující skupiny dílčích online nástrojů:

- pro prohlížení a vyhledávání na webu;
- pro synchronní a asynchronní komunikace;
- pro podporu personalizovaného učení;
- pro sdílení zdrojů a výukového obsahu;
- pro tvorbu výukových objektů;
- pro administraci studia;
- pro hodnocení a evaluaci. (Zounek, a další, 2012)

LMS je systém vytvářející jednotné rozhraní pro uživatele různých rolí, lze tedy rozdělit na funkce pro studenty, lektory (tutory), manažery vzdělávání a správce aplikace:

### **Funkce pro studenty zahrnují:**

- přihlášení/odhlášení k e-kurzu;
- změna hesla;
- základní statistiku o průběhu výuky v e-kurzu;
- výstupní reporty s hodnocením e-kurzu.

#### **Funkce pro lektory zahrnují:**

- vypisování e-kurzů, zpřístupňování popisu e-kurzů skupinám uživatelů;
- přiřazení studenta/ skupiny k e-kurzu;
- nastavení základních omezení pro běh kurzu pro danou skupinu uživatelů v daném časovém období;
- průběžné monitorování/ sledování výuky jednotlivých studentů/skupin;
- poskytování statistik o průběhu studia tak, aby lektor měl detailní přehled o tom, kolik lekcí student již ukončil, kolik lekcí mu zbývá a jak dlouho mu trvalo zpracovat každou kapitolu (úlohu);
- monitoring průběžných testů a jejich hodnocení.

### **Funkce pro manažery vzdělávání (vedoucí personalistiky) poskytují:**

- správu informací o znalostech zaměstnanců;
- statistiky o absolvování jednotlivých e-kurzů pro každého zaměstnance;
- vyhodnocování efektivity vzdělávání;
- podporu funkcí pro definice osobních plánů zvyšování kvalifikace zaměstnanců;
- plánování a zveřejňování nabídky vzdělávacích e-kurzů;
- návaznost informací o vzdělávacích aktivitách zaměstnanců z LMS do informačního systému podniku.

### **Funkce LMS poskytují podporu pro správce aplikace:**

- nastavování základních přístupových práv uživatelů v systému;
- přiřazování rolí jednotlivým uživatelům;
- nastavení základních omezení a charakteristik jednotlivým e-kurzům;
- vytváření a změny v databázi studentů/lektorů;
- přiřazování lektorů/kurzů ke studijním skupinám;
- správu dat o technických prostředcích používaných ve výuce;
- funkce pro datovou a aplikační integraci mezi LMS a informačním systémem podniku. (Šedivá, a další, 2011)

Vzdělávacích systému typu LMS existuje v současné době na internetu velké množství. Jednotlivá řešení se liší obsáhlostí a provázaností dílčích nástrojů, ale i přístupem k vývoji a podpoře ze strany tvůrců jednotlivých programů. V posledních letech je velice rozšířený open source systém Moodle, vyvíjený a podporovaný v rámci otevřené celosvětové komunity. Dalšími LMS jsou například Edovo, iTutor, WebCT, SharePoint Learning Kit atd. (Zounek, a další, 2012)

Často se termín LMS zaměňuje s výrazem **LCMS (Learning Content Management System)**, kde se ale jedná o **řízení a podporu administrace obsahu** výukových objektů. LCMS má tedy na starosti obsah kurzů a poskytuje autorům prostředky pro efektivní tvorbu obsahu. Základním problémem, který LCMS řeší je

vytvoření toho správného obsahu v ten správný čas (když ho studující potřebují). Z tohoto důvodu se místo tvorby kompletních kurzů a jejich pozdějšího přizpůsobování rozličným studujícím vytvářejí menší bloky, které mají široké spektrum využití. Z těchto bloků se pak snadno, rychle bez zbytečných duplicit sestaví kurz přesně podle potřeb daných studentů.

Vzdělávací blok (learning object) je samostatná jednotka instruktážního materiálu. Obvykle zahrnuje tři komponenty: cíl (čemu bude studující rozumět nebo čeho bude moci dosáhnout po projití kurzem), potřebný obsah k dosažení cíle (text, video, ilustrace, demo, simulace atd.) a určitou formu hodnocení, sloužící k měření, zda bylo cílů dosaženo. Blok zahrnuje metadata (mohou obsahovat informace o autorovi, jazyku, verzi apod.) nebo tagy sloužící k popisu jeho obsahu a cílů. LCMS uchovává všechny bloky v centrálním skladišti, tak, aby byly přístupné tvůrcům, kteří je využijí k sestavení jednotlivých personalizovaných kurzů. Při rozložení obsahu kurzu na jednotlivé bloky a jejich identifikaci podle základních potřeb mohou vývojáři dodávat ty správné kurzy ve správný čas a ve správném množství. (Barešová, 2011)

#### **Kvalitní LCMS by měl zprostředkovávat:**

- týmový proces tvorby obsahu;
- správu a znovu používání zdrojů obsahu;
- dekompozici a kompozici obsahu na učební jednotky libovolného rozsahu;
- dodávání individuelně přizpůsobitelných učebních jednotek koncovým uživatelům;
- detailní sledování aktivit uživatelů nad učebními jednotkami;
- podporu integrace výukových strategií e-learningu.

Mezi nejrozšířenější špičkové systémy světových výrobců splňující výše popsané funkcionality patří např. [TotalLCMS](http://www.sumtotalsystems.com/products/stlcms.html) od SumTotal Systems, [Saba Content Management](http://www.saba.com/) od Saba, či [Plateau Team Authoring/Content Mgmt](http://www.plateau.com/) od Plateau Systems. Nejrozšířenější LCMS v ČR a SR splňující všechny výše popsané body je [iTutor LCMS.](http://www.e-learn.cz/produkty_lcms.asp?menu=produkty&submenu=vyvoj&sub2menu=lcms)

LMS a LCMS jsou do jisté míry nezávislé systémy. Jejich spojnicí je v dnešní době norma SCORM. Ta definuje popis a chování učebních jednotek obsahu tak, aby LMS byl schopen s libovolným obsahem, splňujícím normu spolupracovat a zprostředkovávat výše popsané funkcionality. Díky SCORM mohou zákazníci využívat LMS a LCMS od různých výrobců a tyto systémy spolu správně spolupracují. Někteří výrobci dodávají jak LMS a LCMS, ty pak často společně nabízí vyšší integraci, než jakou poskytuje SCORM a přináší tak další výhody, kterých nelze dosáhnout pouhým spojením obou systémů různých výrobců. (Pejša, 2013)

### **6.1 SharePoint Learning Kit (SLK)**

SharePoint Learning Kit se v současné době používá v mnoha průmyslových odvětvích, ale byl vyvinut hlavně pro použití ve školství. Tento e-learningový nástroj může přinést nový prvek ve vzdělávání tím, že umožní automatický přístup k ohodnocené práci studentům, kteří práci zpracovali na serveru.

SharePoint Learning Kit také známý jako SLK je aplikace poskytující e-learning, která je postavena tak, aby fungovala v aplikaci SharePoint 2007 a vyšší. Tento certifikovaný SCORM 2004 produkt umožňuje přidělit skupině studentů obsah z SharePoint knihovny dokumentů a následně jej sledovat a hodnotit. (Pearce, 2011)

SharePoint Learning Kit je ideální pro organizace, které používají serverová prostředí postavená na technologiích Microsoft Windows Server 2003 a vyšších společně s Active Directory, čímž se docílí maximálního využití a zjednodušení ovládání systému. SLK využívá technologie SharePoint – Microsoft Office SharePoint Serveru 2007 resp. Windows SharePoint Services 3.0. Služby SharePoint mohou být pak v rámci organizace využívány s minimálními náklady.

Prostředí **SharePoint** poskytuje služby Learning Content Management System (**LCMS**) pomocí komponent pro podporu skupinové spolupráce a práce s knihovnami dokumentů (souborů). Nadstavba SLK pak do SharePointu doplní LMS funkcionalitu. **SharePoint Learning Kit** je Learning Management System (**LMS**), který poskytuje funkce pro plánování, řízení a vyhodnocování výuky, ale není dodáván s žádným nástrojem pro tvorbu výukového obsahu. Toto je řešeno plnou podporou standardu SCORM 1.2, SCORM 2004 a další standardy. Uživatelé tedy mohou využít jakýchkoli nástrojů pro tvorbu výukových materiálů, které jeden z uvedených standardů podporují. Například mohou být využity nástroje Reload Editor, eXe nebo Microsoft Learning Essentials, které poskytují podpůrné prostředky pro tvorbu SCORM kompatibilních výukových materiálů a jsou zdarma ke stažení. (S-COMP, 2013) (Willis, 2014)

SLK je jako open source vyvíjen komunitou programátorů a dalších IT specialistů v rámci komunitního webu (slk.codeplex.com). Produkt je k dispozici zdarma včetně obsáhle dokumentace a zdrojových kódů. To umožňuje vytvořit vlastní řešení upravené vůči potřebám dané organizace. V průběhu března 2015 byla vytvořena lokalizace tohoto nástroje do českého jazyka a v současné době je k dispozici ke stažení verze SLK 1.7.1.

SLK je reprezentován jedinou webovou částí, umístěnou do webové stránky v prostředí SharePoint. Tato webová část je shodná pro učitele i studenty, liší se pouze možnostmi práce podle uživatelské role. Uživatelské role, tj. učitel či student, se řídí na úrovni SharePoint přiřazením uživatele do uživatelské skupiny učitel či student. (S-COMP, 2013) (Willis, 2014)

### **Funkce pro uživatelskou roli učitel (tutor):**

- umožňuje spravovat knihovny výukových materiálů;
- přidělovat výukové materiály;
- hodnotit výsledky výukových materiálů;
- přiřazení výukového materiálu sám sobě;
- další oprávnění v rámci SharePoint.

#### **Funkce pro uživatelskou roli student:**

- pracovat na přidělených výukových materiálech;
- další oprávnění v rámci SharePoint.

### **Souhrn SLK vlastností:**

- jednoduchá instalace, konfigurace;
- jediná webová část (webpart);
- umístění webové části na jakýkoliv SharePoint podweb;
- rozšiřitelná platforma;
- podpora velké množiny e-learningových standardů;
- přidělování i nee-learningového obsahu;
- nové možnosti uživatelského přístupu. (Kysela, 2010)

# **7 Realizace e-kurzu pomocí SharePoint Learning Kit**

Jeden z nejrozšířenějších LMS u nás je systém Moodle (Modular Object-Oriented Dynamic Learning Environment). Na základě možnosti seznámit se s parametry tohoto systému při jeho užívání za studia na České zemědělské univerzitě v Praze bylo záměrem diplomové práce vyzkoušet si práci i s jiným systémem pro řízení výuky.

Další rozšířenou e-learningovou platformou v ČR je například iTutor. Platforma pro vzdělávání, sdílení vědomostí a spolupráci dodávaná společností Kontis, s.r.o. Systém se skládá z velkého množství modulů, které zprostředkovávají funkce LMS a LCMS (v jedné architektuře). Tato platforma je ovšem zpoplatněna jejím dodavatelem jako většina dalších e-learningových řešení. Na výběr je opravdu velké množství open source LMS, ovšem většina z nich nepodporuje český jazyk, nepovoluje všechny funkce, které nabízí placená verze, anebo vyžadují softwarové vybavení, které v domácích podmínkách nelze realizovat.

Pro tvorbu kurzu byl tedy vybrán produkt od jedné z nejznámějších celosvětových společností Microsoft. Produkty od této společnosti jsou v současné době nejvíce používanými jak ve světě, tak i v České republice. Microsoft nabízí pro e-learningové vzdělávání produkt jménem SharePoint Learning Kit, který je dostupný jako open source i v českém jazyce. Lze k němu najít množství návodů a doporučení a softwarové vybavení potřebné k jeho spuštění lze získat jako open source či s omezenou dobou platnosti. Volba byla usnadněna také širší znalostí produktů od Microsoft. SLK byl tedy vybrán ke zpracování e-learningového kurzu.

Téma e-learningového kurzu sociální komunikace bylo vybráno po konzultaci s učitelem, který tento předmět učí na Vyšší odborné škole. Výhodou byla možnost získání materiálů pro výuku, které mohly být zpracovány pro e-kurz. K tomuto zpracování byl zvolen editor eXe pro tvorbu výukových materiálů. Tento nástroj je volně ke stažení a není náročný na softwarové vybavení. Dále poskytování cenných rad týkajících se celkového chodu vyučování předmětu od učitele bylo velkým plusem pro celkové zpracování e-kurzu. Pro vypracování diplomové práce byla přínosem příležitost zúčastnit se vyučovacích hodin studentů prezenční i distanční formy studia.

### **7.1 Instalace a konfigurace SLK**

Před samotnou instalací, konfigurací a užíváním SharePoint Learning Kit bylo zapotřebí splnit požadavky na softwarové vybavení. SLK vyžaduje operační systém **Microsoft Windows 2003 Server** (Standard nebo Enterprise) s nakonfigurovanou rolí Aplikační server s IIS a technologií ASP.NET. Další softwarové vybavení je databázový server **Microsoft SQL Server 2005**. Před instalací portálového prostředí je ještě třeba provést instalaci prostředí **Microsoft .Net Framework 3.0**. Pak lze již nainstalovat a nakonfigurovat poslední povinné vybavení, produkt **Microsoft Office SharePoint Server 2007**, případně **Microsoft Windows SharePoint Services 3.0**.

Pro veškeré zpracování byl použit osobní počítač značky HP Compaq Presario C700 s 32 bitovým operačním systémem Windows 7 Ultimate. Na tomto počítači byl instalován vizualizační nástroj Microsoft Virtual PC 2007 (Microsoft, 2007), který umožnil zprovoznění operačního systému Microsoft Windows Server 2003 R2 Enterprise Edition (Microsoft, 2010a) na kterém byla nakonfigurována role aplikačního serveru a instalován již zmíněný framework. Dále byla nainstalována verze SQL Serveru 2005 s označením Express (Microsoft, 2010b), která je k dispozici zdarma a obsahuje SQL Server. Použitý instalační balíček pro Microsoft Windows SharePoint Services 3.0 (Microsoft, 2009) je všem legálním uživatelům systémů Windows (po ověření) volně dostupný a lze stáhnout v mnoha jazykových verzích, včetně plně lokalizované české verze služby.

K instalaci SharePoint Learning Kit byl použit instalační balíček verze 1.5 (Willis, 2011). Pro instalaci jazykového balíčku byl třeba instalační soubor Language Pack, který obsahuje příslušné lokalizované XML soubory pro český jazyk a balíček SLK obsahující zdrojové kódy a podpůrné nástroje pro vytvoření instalace Language Pack. Při úspěšné instalaci se provede nasazení řešení SLK do prostředí Microsoft Windows SharePoint Services 3.0.

Po nainstalování SharePoint Learning Kit následují **konfigurační kroky**, které se provádí v centrální správě serveru SharePoint 3.0, pomocí nichž dojde k vytvoření databáze a uživatelských skupin. Konfigurace může probíhat jak pro jednotlivé webové aplikace (webové servery), tak i pro jednotlivé kolekce webů vytvořených ve webových aplikacích. Obrázek č. 2 zobrazuje stránku s konfigurací, kde jsou vyplněna výchozí nastavení. Položka Site Collection určuje pro jakou webovou aplikaci a její kolekci webu bude SLK k dispozici. SLK Database definuje název serveru SQL a název databáze, kdy pro každou webovou aplikaci a kolekci webů je doporučeno používat samostatnou databázi. SLK Permissions vymezuje název skupiny oprávnění, která identifikuje učitele (SLK Instructor) či studenta (SLK Learner).

|                                                 | Configure SharePoint Learning Kit - Windows Internet Explorer                                                                                                    |                                                                                                    | $-10x$   |
|-------------------------------------------------|----------------------------------------------------------------------------------------------------|----------------------------------------------------------------------------------------------------|----------|
|                                                 | http://win2k3r2ee:2506/_admin/SharePointLearningKit/Configure.aspx                                                                                                    | $\left \leftarrow\right $ $\times$ $\left \leftarrowright>$ Live Search<br>$\mathbf{r}$                                                                                         | $\rho$ . |
| P Favorites                                     | 4 B Domovská stránka - Centrál B Domovská stránka - Týmov B Suggested Sites ▼ B Free Hotmail B   Web Slice Gallery ▼                                                                                                    |                                                                                                    |          |
| Configure SharePoint Learning Kit               |                                                                                                    | A → 同 → □ ■ → Page → Safety → Tools → ● →                                                                                                    |          |
|                                                 | Centrální správa > Správa aplikací > Configure SharePoint Learning Kit<br>Configure SharePoint Learning Kit                                                                                                    |                                                                                                    |          |
| Zobrazit veškerý obsah<br>webu                  | Use this page to configure SharePoint Learning Kit (SLK) for one or more Site Collections.                                                                                                    |                                                                                                    |          |
| Centrální správa<br>Prowoz<br>· Správa aplikací | <b>Site Collection</b><br>Select a Site Collection to configure.                                                                                                    | Kolekce webů: http://win2k3r2ee -                                                                                                    |          |
| $\boxed{\circ}$ Koš                             | <b>SLK Database</b><br>Specify the SLK database that will contain e-learning assignments for the selected site collection.<br>. Multiple site collections can share the same SLK database. To use an existing SLK<br>database, enter the server and database name.<br>. To create a new database, enter an existing database server and a new database name,<br>and select Create a new database.                                                             | Database server:<br>win2k3r2ee<br>SharePointLearningKit<br>$\Box$ Create a new database                                                                                         |          |
|                                                 | <b>SLK Permissions</b><br>Specify the SharePoint permissions that will identify instructors and learners in SLK.<br>. To use existing SharePoint permissions to identify instructors and learners, enter the<br>permission names; for example, "Contribute" and "Read".<br>. To create new permissions, enter the permission names and select Create permissions.<br>Recommended Create "SLK Instructor" and "SLK Learner" permissions for new installations. | Instructor permission:<br><b>SLK Instructor</b><br>Learner permission:<br><b>SLK Learner</b><br><b>Observer Permission:</b><br><b>SLK Observer</b><br>$\Box$ Create permissions |          |
|                                                 |                                                                                                    | <b>Local intranet</b><br>$\frac{1}{4}$ + $\frac{1}{4}$ 100%                                                                                                    |          |

Obrázek č. 2: Konfigurace SLK

Dalším krokem je **povolení funkce SharePoint Learning Kit** na jednotlivých webech SharePoint. Po přechodu na webovou stránku, kde má být SLK povolen, je třeba funkci aktivovat v seznamu funkcí webu pod položkou Nastavení webu. Po aktivování funkce SLK bude v daném webu v jednotlivých knihovnách dokumentů k dispozici funkce E-learning Actions.

Dále je na řadě **publikování jediné webové části**, kterou je SLK reprezentován, Assignment List Web Part. Tato webová část má dvě funkce – pro instruktora, která umožňuje zaměstnanci vidět počet studentů, kteří předložili práci a pro studenta, která zobrazuje seznam všech úkolů, které student musí dokončit. Konfigurace probíhá tak, že se do seznamu galerie webových částí přidá nová položka AssignmentListWebPart.webpart. tu je možné přejmenovat například na Moje úkoly. Webová část se následně umístí na stránku kolekce webu SharePoint Services pomocí funkce upravit stránku, která umožňuje přidat odebrat nebo aktualizovat webové části stránky (obrázek č. 3).

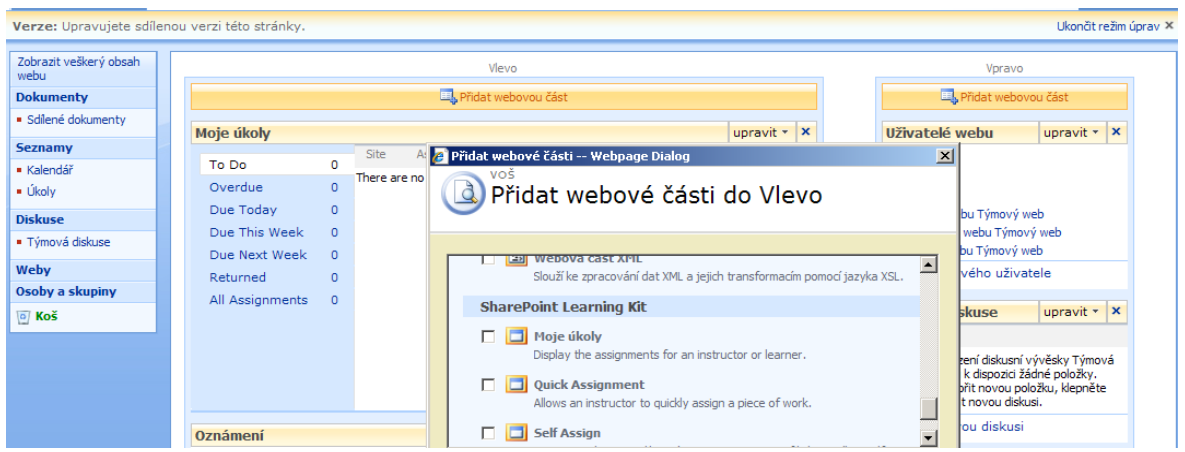

Obrázek č. 3: Assignment List Web Part (Moje úkoly)

Následuje **povolení správy verzí dokumentů pro knihovny**, ve kterých budou uloženy výukové materiály. To umožní při každé úpravě dokumentů v knihovně vytvořit hlavní verze (např.: 1, 2, 3...). Toto se provádí pomocí nastavení pod položkou Sdílené dokumenty, jak je zobrazeno na obrázku č. 4.

| VOŠ > Sdílené dokumenty > Nastavení > Nastavení správy verzí<br>Knihovna dokumentů - nastavení správy verzí: Sdílené dokumenty                                               |                                                                                                    |  |  |  |  |  |
|----------------------------------------------------------------------------------------------------|----------------------------------------------------------------------------------------------------|--|--|--|--|--|
| Schválení obsahu<br>Umožňuje zadat, zda nové položky nebo změny stávajících položek zůstanou ve stavu konceptu, dokud nebudou<br>schváleny. Informace o vyžadování schválení | Chcete požadovat schválení obsahu pro odeslané položky?<br>$C$ Ne<br>$O$ Ano                                                                                                    |  |  |  |  |  |
| Dokument - historie verzí<br>Určete, zda je při každé úpravě souboru v tomto typu seznamu knihovna dokumentů vytvořena verze. Informace<br>o verzích                         | Chcete při každé úpravě souboru v tomto typu seznamu<br>knihovna dokumentů vytvořit novou verzi?<br>O Bez správy verzí<br>C Vytvořit hlavní verze<br>Příklad: 1, 2, 3, 4<br>O Vytvořit hlavní a dílčí verze (koncepty)<br>Příklad: 1.0, 1.1, 1.2, 2.0<br>Volitelné omezení počtu zachovávaných verzí:<br>Zachovat následující počet hlavních verzí: |  |  |  |  |  |

Obrázek č. 4: Správa verzí dokumentů pro knihovny

Posledním konfiguračním krokem je **nastavení uživatelských rolí**. Pro potřeby této práce je důležité nastavit role pro učitele a studenta. Nejprve je nutné ve správě počítače přidat oba zmíněné uživatele s jejich hesly pro přístup. Obrázek č. 5 zobrazuje uživatele ucitel, kterému bylo nastaveno heslo: ucitel a uživatele student, kterému bylo nastaveno heslo: student.

| ■ Computer Management                                          |                      |                                       | $ \Box$ $\times$                                              |  |  |  |  |  |  |
|----------------------------------------------------------------|----------------------|---------------------------------------|---------------------------------------------------------------|--|--|--|--|--|--|
| $- E $<br>밓<br>File<br>Window<br>Help<br><b>View</b><br>Action |                      |                                       |                                                               |  |  |  |  |  |  |
| B.<br>冏<br>直<br>囸<br>€<br>⇔                                    | 圃                    |                                       |                                                               |  |  |  |  |  |  |
| Computer Management (Local)                                    | Name                 | Full Name                             | Description                                                   |  |  |  |  |  |  |
| System Tools<br>Θ                                              | Administrator        |                                       | Built-in account for administering th                         |  |  |  |  |  |  |
| 同 Event Viewer                                                 | <b>LIASPNET</b>      | ASP.NET Machine Account               | Account used for running the ASP.1                            |  |  |  |  |  |  |
| Shared Folders                                                 | <b>A</b> Guest       |                                       | Built-in account for quest access to                          |  |  |  |  |  |  |
| <b>C</b> Local Users and Groups                                | <b>LI</b> IUSR_WIN2K | <b>Internet Guest Account</b>         | Built-in account for anonymous acc                            |  |  |  |  |  |  |
| V Users                                                        |                      | TIWAM_WIN2 Launch IIS Process Account | Built-in account for Internet Inform                          |  |  |  |  |  |  |
| <b>Groups</b>                                                  | <b>Astudent</b>      | student                               |                                                               |  |  |  |  |  |  |
| Performance Logs and Alert:<br>Æ<br>田<br>Device Manager        | SUPPORT_38           |                                       | CN=Microsoft Corporation This is a vendor's account for the H |  |  |  |  |  |  |
| Storage                                                        | l∰∡ucitel            | ucitel                                |                                                               |  |  |  |  |  |  |

Obrázek č. 5: Přidání uživatelů

K přidání uživatelů na webové stránce slouží záložka Osoby a skupiny, kde je nutné pod možností nový zvolit přidat uživatele a následně lze vybrat možnosti oprávnění.

V SharePointu je několik předdefinovaných skupin oprávnění:

- **Úplné řízení** umožňuje úplné řízení webů SharePoint;
- **Návrh** umožňuje přidávat, odstraňovat, zobrazovat, aktualizovat, schvalovat či upravovat položky;
- **Přispívání** umožňuje přidávat, odstraňovat, zobrazovat, aktualizovat položky;
- **Čtení** umožňuje zobrazovat položky.

Po nainstalování SharePoint Learning Kit jsou přidány další dvě skupiny oprávnění:

- **SLK Instructor** umožňuje přidělovat výukové materiály, hodnotit a sledovat výuku;
- **SLK Learner** umožňuje pracovat v roli studenta, vyplňovat testy, odesílat k hodnocení a prohlížet hodnocení.

V tomto případě je pro učitele zvoleno oprávnění Přispívání a SLK Instructor a pro studenta oprávnění Čtení a SLK Learner.

### **7.2 E-kurz sociální komunikace (SOK)**

Jako předloha ke kurzu posloužil skutečný předmět s názvem Sociální komunikace (SOK), který je vyučován na nejmenované vyšší odborné škole ve vzdělávacím programu Personální řízení studijního oboru Ekonomika a administrativa. Předtím, než byl kurz vytvořen, bylo nutné zodpovědět následující otázky:

### **Co je cílem kurzu?**

Po úspěšném absolvování tohoto e-kurzu budou studenti schopni:

- orientovat se v základních pravidlech lidské komunikace v rámci etického a společenského chování (etikety) v běžných společenských a pracovních situacích a specifikovat jejich odlišnosti v různém sociálním kontextu;
- rozvíjet komunikativní dovednosti vyžadované trhem práce;
- aplikovat a exteriorizovat získaná pravidla a normy společenské etiky a společenského styku (etikety) v konkrétních situacích se zaměřením na seriózní obchodní a podnikatelskou činnost v ČR i zahraničí;
- prokazovat znalost a použití základních komunikačních vzorců a způsobu vyjadřování v běžných společenských a pracovních situacích;
- definovat základní komponenty sociálního styku, respektive procesu komunikace, interpretovat jejich vzájemné vztahy a determinace.

### **Kdo je adresátem kurzu?**

Adresátem kurzu jsou studenti třetího ročníku distančního studia zmíněného studijního oboru. Kurz může sloužit i jako podpora pro studenty prezenčního studia.

### **Kolik studentů bude v kurzu?**

Počet studentů kurzu v jednom semestru se bude pohybovat v rozmezí 15 až 20 studentů distanční formy a 20 až 25 studentů prezenční formy.

### **Jaký bude časový plán kurzu?**

Kurz bude probíhat podle učebního plánu v zimním semestru třetího ročníku 10 týdnů.

#### **Jaký bude poměr mezi kontaktní výukou a e-learningem?**

Studenti distanční formy absolvují 5 hodin (1 hodina = dvakrát 45 minut) konzultací s učitelem předmětu prezenční formou v 5 týdnech. Ve zbylých týdnech budou studenti formou samostudia pracovat s e-learningovým kurzem. Student prezenční formy docházejí na výuku každý týden, tedy desetkrát.

#### **Jaké bude rozvržení kurzu?**

Rozvržení kurzu odpovídá počtu týdnů, ve kterých je předmět vyučován v jednom semestru. Celkový počet týdnů je tedy 10. V každé týdnu studia bude pro studenta připraven minimálně jeden úkol, který bude nutné splnit. Cvičení či testy se budou týkat tématu, ke kterému budou studentovi poskytnuty studijní materiály.

#### **Jaký je charakter obsahu kurzu?**

Předmět sociální komunikace seznamuje studenty se základními pojmy, které se k procesu komunikace a rétoriky váží, vysvětluje jejich vzájemnou determinaci a především předkládá praktické návody, které slouží k osvojení jednotlivých komunikačních dovedností ve specifických životních situacích. Dále seznamuje studenty se základními pravidly etikety, které se váží k obecně společenské sféře i sféře profesní.

### **7.2.1 Tvorba obsahu e-kurzu SOK**

K vytvoření obsahu kurzu byly použity materiály používané k prezenčnímu studiu (VOŠ, 2014). Bylo nutné zpracovat velké množství prezentací a textových souborů jak v elektronické formě, tak ve formě vytištěných materiálů. Tyto zdroje bylo zapotřebí upravit tak, aby měly jednotnou formu a vyhovovaly e-learningové formě kurzu.

**Studijní články** předmětu sociální komunikace určené pro studenty byly z textových souborů a prezentací nakopírovány do programu *Microsoft Word*. Vzniklé dokumenty byly poté upraveny do jednotné formy a převedeny do formátu pdf. *Formát pdf* umožňuje zobrazení obsahu na všech zařízeních stejně bez ohledu na způsob jeho vytvoření. Pro jeho otevření je nutné mít nainstalovaný program Adobe Reader od společnosti Adobe, který je rozšířený a bezplatně použitelný, ale existují i další softwary pro práci s pdf.

Pro každý z deseti vyučovacích týdnů byl vytvořen jeden studijní text pdf. Tyto soubory byly pojmenovány číslem týdne, zkratkou jména předmětu a nadpisem pojmu, o kterém text pojednává. První vytvořený materiál 01\_SOK\_Úvodní informace, obsahuje základní informace o průběhu studia předmětu SOK, které byly řečeny i na první vyučovací hodině. Dalších devět pdf se týkalo jednotlivých témat vyučovaných v rámci předmětu. Jejich názvy jsou:

- 02\_SOK\_Charakteristika, druhy a bariéry komunikace;
- 03 SOK Vybrané komunikační teorie;
- 04 SOK Verbální komunikace;
- 05 SOK Neverbální komunikace;
- 06\_SOK\_Prezentace;
- 07 SOK Vyjednávání a přesvědčování;
- 08\_SOK\_Asertivita;
- 09\_SOK\_Etiketa;
- 10 SOK Rétorika.

Pro tvorbu **SCORM kompatibilních materiálů**, prostřednictvím kterých může učitel hodnotit studenta a sledovat jeho průběh studia, byl použit *autorský nástroj eXe*. Tento e-learningový XHTML editor je volně ke stažení také v české verzi. Umožňuje jednoduchou tvorbu webového obsahu, bez toho aniž by autor musel umět HTML či XML značkování. Materiál vytvořený v eXe je možné exportovat na web nebo pro LMS a to ve formátech:

- **SCORM** a **IMS**  obsah je uložen jako zazipovaný soubor, který obsahuje instrukce, jak zobrazovat a strukturovat balíček.
- **HTML** pro export webové stránky je možné vybrat ze dvou možností. První vytvoří novou složku stránek HMTL, obrázků a stylů, které jsou potřeba pro zveřejňování obsahu na web. Druhá vytvoří zip soubor materiálů jako webovou stránku pro snadnější poskytnutí obsahu správci webu nebo pro nahrávání do LMS, který umí rozbalit zip soubor.

Práce s tímto editorem je jednoduchá díky přehlednému zobrazení funkcí, jak je možné vidět na obrázku č. 6. Uživatel se rychle seznámí s eXe jen za pomoci vyzkoušení jeho různých nástrojů, aniž by bylo nutné pracovat dle složitého návodu. Vše co je vytvořeno, je totiž možné vícenásobně editovat nebo smazat. Lze také upravovat vzhled zhotoveného materiálu. Editor eXe nabízí výběr ze sedmi definovaných stylů.

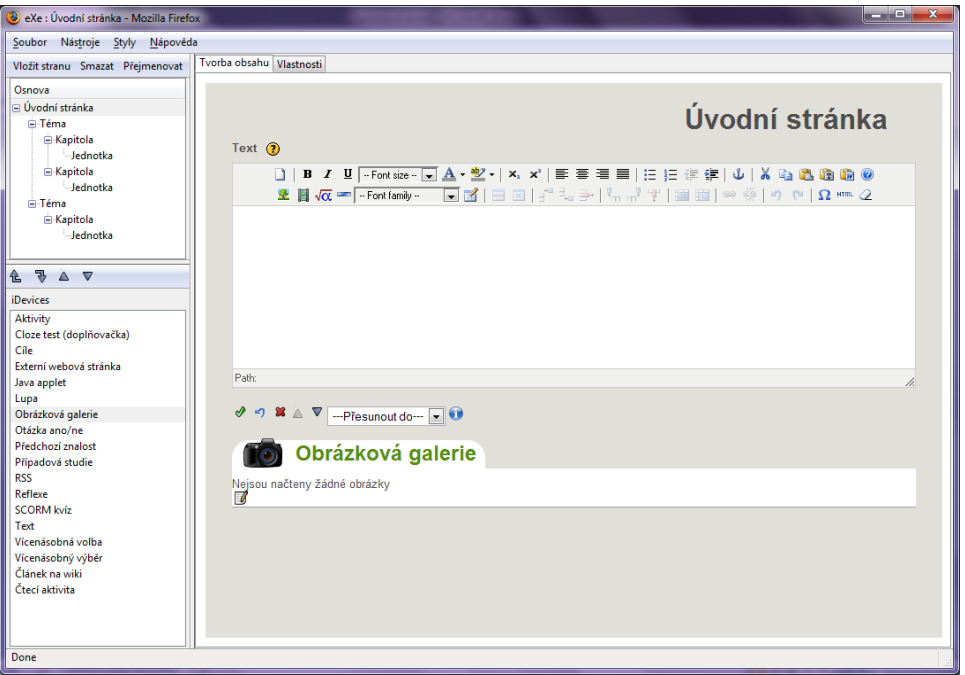

Obrázek č. 6: Editor eXe pro tvorbu výukových materiálů

Nástroj eXe lze jednoduše popsat na základě jeho vzhledu, který je rozdělen na tři části. V levém horním oknu autor vytváří osnovu složenou z více řádů. Základní připravené stránky osnovy jsou úvodní stránka, téma, kapitola a jednotka (je možná dále dělit). Jejich názvy lze přejmenovat dle autorovy potřeby. Na zvolenou stranu, která je zobrazena v největším okně, je možné vložit více obsahových částí. Tyto se vybírají v levém dolním okně a jsou to například prostý text, obrázková galerie, doplňovačka, otázky na které je možná odpověď ano / ne nebo s vícenásobnou volbou atd. Pro pokročilé uživatele editor nabízí tvorbu vlastních obsahových nástrojů. Editace veškerého vloženého textu probíhá obdobně jako například v Microsoft Office Word. Editor také umožňuje upravit vlastnosti projektu pod stejnojmennou záložkou. Zde se nabízí vyplnit tabulky týkající se nastavení projektu (název, obrázek pozadí záhlaví, autor, typ licence, zápatí a popis) a metadata (nadpis, tvůrce, předmět, popis, vydavatel, spoluautoři, datum, typ, formát, identifikátor, zdroj, jazyk, rozsah a práva).

Pro každý týden (kromě prvního úvodního týdne) výuky bylo vytvořeno 9 **cvičení** a pro ověření znalostí předmětu byl vytvořen jeden **závěrečný test**.

**Cvičení** měla za úkol studentovi poskytnout zpětnou vazbu pro upevnění získaných poznatků ze studijních textů každého z devíti vyučovaných témat. Pro vzhled cvičení byla zvolena jednotná forma, která je dále popsána a ukázána na příkladu pro téma Etiketa. Cvičení obsahuje úvodní stránku a další strany s jednou či více otázkami k procvičení. Na každém listu cvičení je uveden v pravém horním rohu název kapitoly dle osnovy.

*Úvodní strana* je složena z obsahových nástrojů v tomto pořadí: text, cíle a aktivity (obrázek č. 7). Nástroj text vytvoří pole bez zvýraznění pro vložení libovolného textu. K tématu Etiketa byla jako úvodní slovo uvedena definice. Cíle vloží zvýrazněnou oblast s ilustrací pro formulaci výukových cílů. Nástroj aktivity přidá zvýrazněnou část s ilustrací, která byla použita pro vepsání instrukcí ke zpracování cvičení.

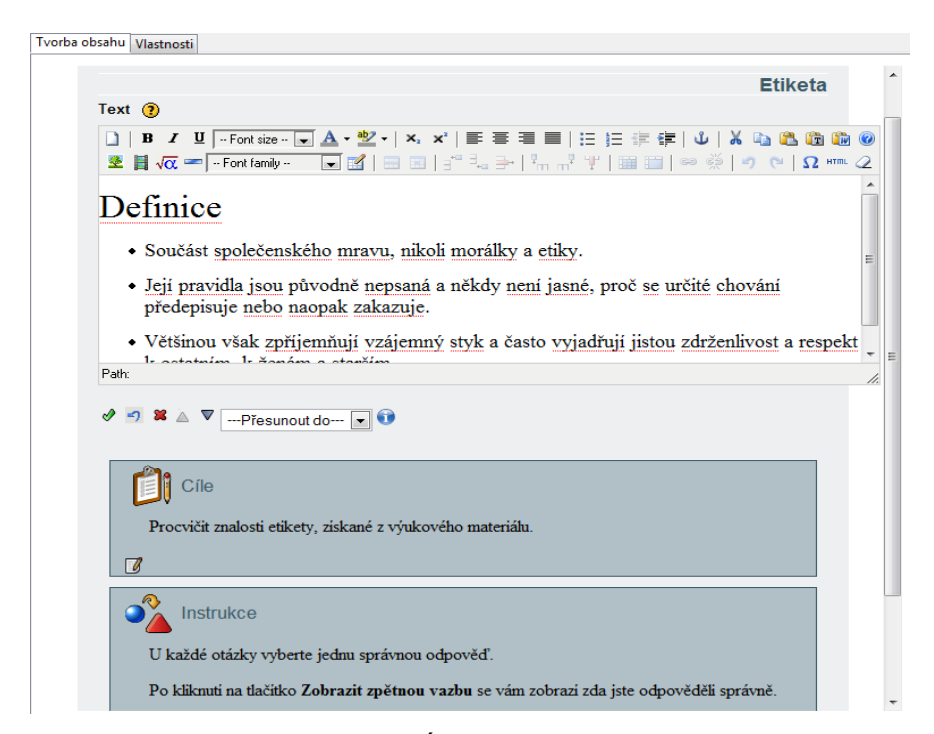

Obrázek č. 7: Úvodní strana cvičení

*Další kapitoly* obsahují otázky, které mají tři možné odpovědi, z nichž je jen jedna správná. Pro tvorbu byl zvolen obsahový nástroj vícenásobný výběr (obrázek č. 8). Ten se skládá z více polí, které je možné libovolně přidávat a odebírat. První textové pole je určeno pro text otázky. Další jsou pro volby neboli možnosti odpovědí, u kterých je nutné označit tu správnou. A poslední je pro zpětnou vazbu, kam je možné napsat poznámku k otázce. Hotové otázky se pak zobrazují se zaškrtávacími políčky u odpovědí

a pro kontrolu správnosti řešení slouží tlačítko zobrazit zpětnou vazbu. To zobrazí výsledky (správně/nesprávně) a zpětnou vazbu, pokud je uvedena.

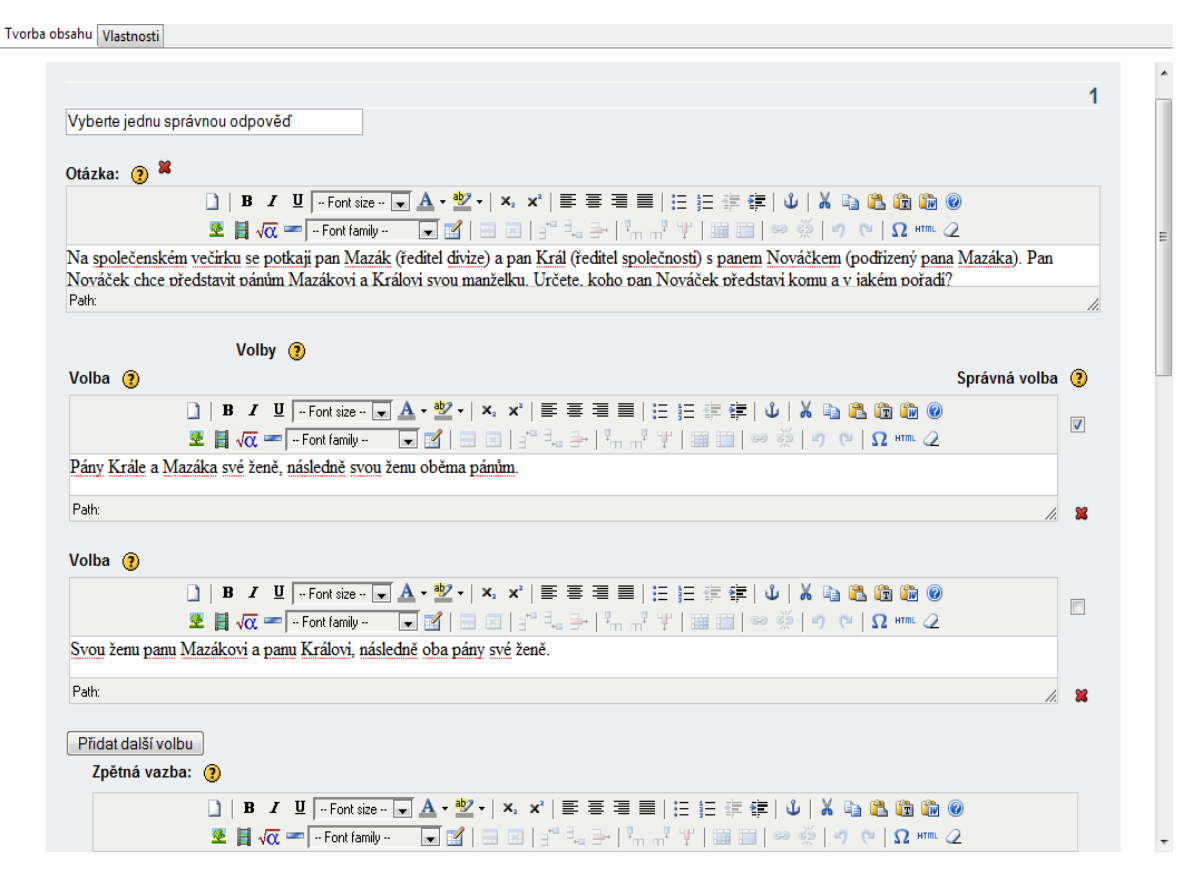

Obrázek č. 8: Otázky cvičení

Po vytvoření všech kapitol byly vyplněny vlastnosti souboru. Do názvu projektu číslo týdne a téma cvičení (např.: 9\_Etiketa), do tabulky autor jméno tvůrce (Kvapilová) a v popis informuje o obsahu souboru (např.: Cvičení etikety pro studenty sociální komunikace). Soubor byl následně uložen jako projekt programu eXe a vyexportován jako balíček SCORM.

Tvorba **závěrečného testu** probíhala obdobně jako popsaná realizace cvičení. Soubor měl úvodní a devět dalších kapitol.

Na *úvodní stranu* bylo vloženo pole s cílem a instrukcemi. Cílem testu bylo ověřit znalosti předmětu sociální komunikace, každého z devíti vyučovaných témat. Instrukce obsahovaly informace o kapitolách testu, celkovém počtu otázek, jejich bodovém hodnocení a o celkovém hodnocení testu.

Každá z *dalších kapitol* se zaměřila na jedno probrané téma a obsahovala několik otázek (obrázek č. 9). Jejich obsah byl vytvářen pomocí nástroje SCORM kvíz. Ten obsahuje

pole otázka a volby, které je možné několikrát přidávat. Obdobně jako u vícenásobného výběru je nutné označit správnou volbu. Kvíz přidává funkci, kde autor vybere procentuální ohodnocení (10 %, 20 %, 30% až 100 %) zadaných otázek.

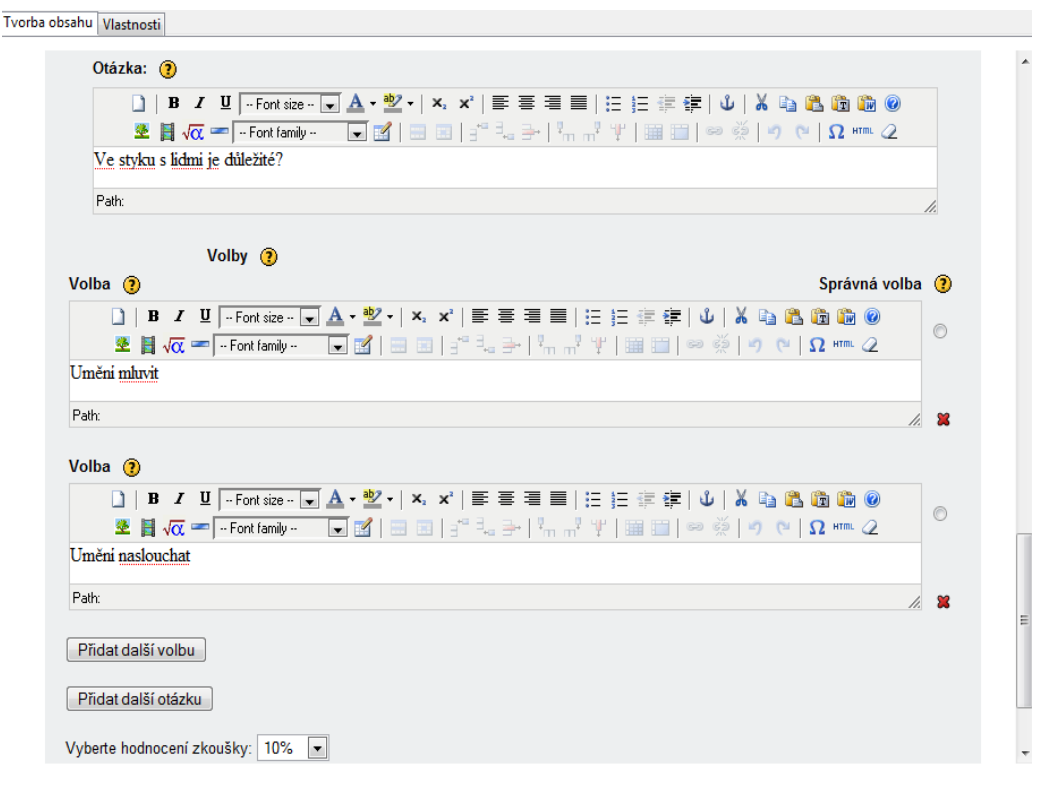

Obrázek č. 9: Otázky test

Na konci práce byly k souboru doplněny vlastnosti. Uložení a export souboru proběhl stejně jako u cvičení.

### **7.2.2 Implementace obsahu e-kurzu do SLK**

Za nejdůležitější prvky pro správné zacházení s SLK se dají považovat zadání úkolu, kontrola a hodnocení úkolu. Na všem zmíněném pracuje přihlášený učitel.

**Zadání úkolu studentům** se sestavuje z jednotlivých kroků, jimiž jsou: výběr výukového materiálů v úložišti, přidělení výukového materiálu a nastavení parametrů zadání výukového materiálu.

*Výběr výukového materiálu* v úložišti probíhá na webové stránce pod vybranou položkou Sdílené dokumenty či Vlastní dokumenty reprezentující knihovny s výukovými materiály. Pro potřeby kurzu byla administrátorem vytvořena knihovna Vlastní

dokumenty, do které nemá přístup student. Tato knihovna je určena pro vkládání výukových materiálů zadávaných jako úkoly pro studenty. Do knihovny Sdílené dokumenty mají studenti přístup a je tedy určena pro výukové materiály, které jsou používány k samostudiu. Výběr materiálu se provádí pod možností panelu uložit dokument po otevření nového okna zobrazeného na obrázku č. 10. Pomocí procházení souborů uložených v počítači je vybrán konkrétní výukový materiál a je možné k němu napsat komentář.

![](_page_58_Picture_124.jpeg)

Obrázek č. 10: Výběr výukového materiálu

Dále je otevřen formulář, pomocí něhož lze upravit vlastnosti souboru. Je zde možné zvolit typ obsahu (Document, Learning Object, Self Assignment nebo Permanently Cached Assignment) a upravit název a nadpis výukového materiálu. Pro výukové materiály pdf byl zvolen typ Document a pro cvičení a test typ Learning Object.

Po nahrání souborů cvičení a testu je pomocí přiblížení se kurzorem myši možné zobrazit nabídku akcí, které lze provést. Jednou z těchto akcí je E-learning Actions, která umožňuje funkcionalitu SharePoint Learning Kit. Kliknutím na tuto položku se spustí průvodce *přidělením výukového materiálu*. Je zobrazena stránka s popisem kurzu a možností výběru webového prostoru. Lze zvolit, zda bude úkol přidělen uživatelům sekce e-learning nebo zda bude úkol přidělen té samé osobě, která spustila průvodce. Přidělení úkolu sobě samému znamená, že i učitelé mohou absolvovat školení. V tomto případě bude úkol přiřazován studentům webu VOŠ.

Dále je na řadě *nastavit parametry zadání výukového materiálu*, což je možné rozdělit do dvou částí. První je specifikace vlastností úkolu (obrázek č. 11). Zde je možné

vložit název a popis úkolu, datum zahájení/ukončení a počet možných bodů pro daný úkol. Také lze specifikovat, zda budou studenti informováni emailem o vytvoření či změně úkolu, zda se budou studijní úkoly vracet automaticky a či studující uvidí správné odpovědi při zpětném prohlížení úkolu.

![](_page_59_Picture_132.jpeg)

Obrázek č. 11: Nastavení parametrů – vlastnosti úkolu

Vlastnosti úkolu zobrazené na obrázku č. 11:

- **Title** název, pod kterým se studentům bude zadání úkolu zobrazovat;
- **Description** slouží k bližšímu popisu zadaného úkolu, zpravidla dílčí úkoly, které musí být splněny v rámci materiálu či jiné specifikace;
- **Points** pokud výukový materiál (v tuto chvíli pouze SCORM kompatibilní) obsahuje test, zde se zobrazí celkový možný počet bodů;
- **Start** určuje datum a čas odkdy, bude úkol přístupný;
- **Due** určuje datum a čas dokdy, lze úkol odevzdat;
- **Email learners on creation or when changed**  pokud je u studenta zadaný platný email, odešle se informativní zpráva;
- **Automatically return learner assignments when they are submitted.**  umožňuje po odevzdání úkolu studenty ihned vrátit úkol k další práci, tj. možnost znovu studovat materiál, případně zobrazit ohodnocený test včetně bodového hodnocení.

Druhou částí je specifikace distribuce úkolu, která je určena pro přidělení učitelů a studentů k danému úkolu. Úkol lze přidělit i jiným učitelům k hodnocení či průběžné kontrole. Dále je možné ho přidělit všem studujícím v daném webu SharePoint, skupině studujících nebo jednotlivým studentům.

SharePoint Learning Kit umožňuje učiteli průběžně **kontrolovat** všechny přidělené úkoly, které jsou zobrazeny v hlavní webové části Moje úkoly. Pomocí této webové části je možné zobrazit informace o úkolu případně změnit jeho parametry. V tabulce zobrazené na obrázku č. 12. jsou parametry Site, který uvádí stránku v SharePoint, ve které je učitel členem jako SLK Instructor, Assignment zobrazuje název přiděleného úkolu, Due je datum, do kterého je úkol přístupný studentům a Submitted zobrazuje, kolik studentů odevzdalo úkol k hodnocení z celkového počtu studentů.

| Moje úkoly      |   |            |                       |            |           |  |
|-----------------|---|------------|-----------------------|------------|-----------|--|
| Active          | 7 | Site       | Assignment            | Due        | Submitted |  |
|                 |   | VOŠ        | <b>Test SOK</b>       | 21.12.2014 | 0/1       |  |
| Ready To Grade  | 3 | VOŠ        | 9 Etiketa             | 7.12.2014  | 0/1       |  |
| Overdue         | 4 | VOŠ        | 8 Asertivita          | 30.11.2014 | 1/1       |  |
| Due Today       | 0 | VOŠ        | 7 Vyjednávání a       | 23.11.2014 | 1/1       |  |
| Due This Week   | 0 |            | přesvědčování         |            |           |  |
| Due Next Week   | 0 | VOŠ        | 6 Prezentace          | 16.11.2014 | 1/1       |  |
| Returned        | 2 | VOŠ        | 5 Neverbální          | 9.11.2014  | 0/1       |  |
| All Assignments | 9 |            | komunikace            |            |           |  |
|                 |   | <b>VOŠ</b> | 4 Verbální komunikace | 2.11.2014  | 1/1       |  |
|                 |   | VOŠ        | 3 Komunikační teorie  | 26.10.2014 | 1/1       |  |
|                 |   | VOŠ        | 2 Komunikace          | 19.10.2014 | 0/1       |  |

Obrázek č. 12: Webová část Moje úkoly

Po kliknutí na vybrané zadání úkolu se učiteli zobrazí strana Grade Assignment (**Hodnocení úlohy)**. Na této stránce (obrázek č. 13) jsou v horní části tlačítka umožňující editaci parametrů zadání úkolu (Edit Properties), sebrání úkolu od všech studentů bez rozdílu, zda odevzdali či neodevzdali (Collect All), vrácení odevzdaných či sebraných úkolů všem studentům k nahlédnutí (Return All) a odstranění zadání úkolu (Delete Assignment), kdy jsou smazána všechna data, která byla s tímto zadáním spojena.

![](_page_61_Picture_130.jpeg)

Obrázek č. 13: Hodnocení úkolu – učitel

Dále se na stránce zobrazují vlastnosti úkolu včetně informací o průběhu práce studentů. Část Grade the Assignment umožňuje hodnotit úlohu. První sloupec zobrazuje seznam studentů, kterým byl úkol přiřazen. Ve sloupci Status se zobrazují informace o stavu práce studenta s výukovým materiálem:

- **Not Started** student nezačal pracovat s výukovým materiálem;
- **In Progress** student spustil výukový materiál a pracuje s ním;
- **Submitted** student odevzdal výukový materiál k ohodnocení, kliknutím na jméno studenta se zobrazí jeho odevzdaný úkol;
- **Final** úkol byl vrácen studentovi k prohlédnutí a případnému zobrazení výsledku.

Sloupec Graded Score zobrazuje body, které dostal student za správné odpovědi v testu. Final Score zobrazuje bodové hodnocení zadané učitelem, které se bude studentovi zobrazovat. Do textového pole Comments má učitel možnost zapsat vlastní sdělení pro vybraného studenta. A poslední sloupec Action umožňuje provádět následující úkony:

- **Collect** pokud student do této doby neodevzdal úkol, bude mu sebrán a ohodnoceny jen ty odpovědi, které měl do tohoto okamžiku zodpovězené;
- **Return** pokud student úkol odevzdal nebo mu byl sebrán, je možné vrátit ohodnocený úkol studentovi k nahlédnutí nebo případnému dalšímu studiu;
- **Reactivate** pokud byl úkol ohodnocen, může být studentovi znovu přidělen s možností vyplnit opakovaně test.

### **7.2.3 Seznámení s e-kurzem SOK**

Z důvodu vytvoření celého kurzu ve virtualizačním nástroji na osobním počítači nebylo možné distribuovat kurz mezi studenty sociální komunikace. Po dohodě s vyučujícím předmětu byla naplánována prezentace kurzu při osobním setkání se studenty v jednom z konzultačních týdnů distančních studentů a v jedné hodině studentů prezenční formy studia.

Prezentace probíhala z pohledu přihlášeného studenta. Bylo prezentováno, jak se na webové stránce orientovat a jaké je její ovládání. Obrázek č. 14 zobrazuje výchozí zobrazení stránky po přihlášení studenta.

| Domovská stránka - VOŠ - Windows Internet Explorer<br>$-10x$                                                 |  |                 |                |      |                                  |              |                          |        |        |                                     |              |
|----------------------------------------------------------------------------------------------------|--|-----------------|----------------|------|----------------------------------|--------------|--------------------------|--------|--------|-------------------------------------|--------------|
| $\rho$ .<br>$\vert$<br>X     Live Search<br>$\bullet$ $\bullet$ http://win2k3r2ee/default.aspx<br>$\ddot{+}$ |  |                 |                |      |                                  |              |                          |        |        |                                     |              |
| A → 同 → 目 ■ → Page → Safety → Tools → ② →<br><b>Favorites</b><br>Domovská stránka - VOŠ                      |  |                 |                |      |                                  |              |                          |        |        |                                     |              |
| VOŠ                                                                                                    |  |                 |                |      |                                  |              |                          |        |        | 0<br>Vítejte student                | $\triangleq$ |
| <b>11</b> voš                                                                                                |  |                 |                |      |                                  |              |                          |        |        | ٩<br>Tento web  -                   |              |
| Domovská stránka                                                                                             |  |                 |                |      |                                  |              |                          |        |        |                                     |              |
|                                                                                                    |  |                 |                |      |                                  |              |                          |        |        |                                     |              |
| Zobrazit veškerý obsah<br>webu                                                                               |  | Moje úkoly      |                |      |                                  |              |                          |        |        | Oznámení                            |              |
| <b>Dokumenty</b>                                                                                             |  | To Do           | $\mathbf{0}$   | Site | Assignment                       | <b>Due</b>   | File Submission          | Status | Score  | Nyní nejsou aktivní žádná oznámení. |              |
| · Sdílené dokumenty                                                                                          |  | Overdue         | $\overline{0}$ | VOŠ  | <b>Test SOK</b>                  | 8.12.2014    | Not Available            | Final  | 67/100 |                                     |              |
| Seznamy                                                                                                    |  | Due Today       | $\overline{0}$ | VOŠ  | 9 Etiketa                        | 7.12.2014    | Not Available            | Final  | 10/10  |                                     |              |
| · Kalendář                                                                                                   |  | Due This Week   | $\overline{0}$ | VOŠ  | 8 Asertivita                     | 30.11.2014   | Not Available            | Final  | 10/10  |                                     |              |
| · Úkoly                                                                                                    |  | Due Next Week   | $\mathbf{0}$   | VOŠ  | 7 Vyjednávání a<br>přesvědčování | 23.11.2014   | Not Available            | Final  | 10/10  |                                     |              |
| <b>Diskuse</b>                                                                                               |  | Returned        | 9              | VOŠ  | 6 Prezentace                     | 16, 11, 2014 | Not Available            | Final  | 10/10  |                                     |              |
| <b>■ Týmová diskuse</b>                                                                                      |  | All Assignments | 9              | VOŠ  | 5 Neverbální<br>komunikace       | 9.11.2014    | Not Available            | Final  | 0/10   |                                     |              |
| Weby                                                                                                    |  |                 |                | VOŠ  | 4 Verbální komunikace            | 2.11.2014    | Not Available            | Final  | 10/10  |                                     |              |
| Osoby a skupiny                                                                                              |  |                 |                | VOŠ  | 3 Komunikační teorie             | 26, 10, 2014 | Not Available            | Final  | 5/10   |                                     |              |
|                                                                                                    |  |                 |                | VOŠ  | 2 Komunikace                     |              | 19.10.2014 Not Available | Final  | 10/10  |                                     |              |
|                                                                                                    |  |                 |                |      |                                  |              |                          |        |        |                                     |              |
|                                                                                                    |  |                 |                |      |                                  |              |                          |        |        |                                     |              |

Obrázek č. 14: Studentova domovská stránka

Domovská stránka je přehledně rozdělena do tří tabulek. První tabulka zleva reprezentuje panel pro snadný přístup. Zde jsou odkazy na sdílené dokumenty, kalendář, úkoly, týmovou diskuzi, weby, osoby a skupiny. Druhá tabulka zobrazuje část Moje úkoly, kde se zobrazují všechny úkoly, které učitel přidělil studentovi. V třetí oblasti se studentovi ukazují oznámení. Pro přihlášení/odhlášení slouží popis "Vítejte student", který se nalézá vpravo nahoře.

Nejdůležitější bylo studenty seznámit s tím, kde naleznou výukové materiály a jak zacházet s webovou částí Moje úkoly.

Výukové materiály se nacházejí pod složkou Sdílené dokumenty. Dokumenty v této složce se zobrazují učiteli i všem přihlášeným studentům. Pokud je provedena editace dokumentu, zobrazí se všem uživatelům webu. Knihovna (obrázek č. 15) obsahuje pdf materiály, které nahrál učitel, pro studium všech témat kurzu. U všech dokumentů je zobrazen jejich typ, název, autor a verze.

|                                                                             | VOŠ > Sdílené dokumenty<br>Sdílené dokumenty       |            |                             |  |  |  |
|-----------------------------------------------------------------------------|----------------------------------------------------|------------|-----------------------------|--|--|--|
| Chcete-li dokument sdílet s týmem, přidejte jej do této knihovny dokumentů. |                                                    |            |                             |  |  |  |
| Nový –                                                                      | Odeslat - Akce -                                   |            | Zobrazit: Všechny dokumenty |  |  |  |
| <b>Typ</b>                                                                  | Název                                              | ◯ Vytvořil | Verze                       |  |  |  |
| n                                                                           | 01_SOK_Úvodní informace                            | ucitel     | 1.0                         |  |  |  |
| n                                                                           | 02_SOK_Charakteristika, druhy a bariéry komunikace | ucitel     | 1.0                         |  |  |  |
| n                                                                           | 03_SOK_Vybrané komunikační teorie                  | ucitel     | 1.0                         |  |  |  |
| ❏                                                                           | 04_SOK_Verbální komunikace                         | ucitel     | 1.0                         |  |  |  |
|                                                                             | 05_SOK_Neverbální komunikace                       | ucitel     | 1.0                         |  |  |  |
| n                                                                           | 06 SOK Prezentace                                  | ucitel     | 1.0                         |  |  |  |
| $\Box$                                                                      | 07_SOK_Vyjednávání a přesvědčování                 | ucitel     | 1.0                         |  |  |  |
|                                                                             | 08 SOK Asertivita                                  | ucitel     | 1.0                         |  |  |  |
| n                                                                           | 09_SOK_Etiketa                                     | ucitel     | 1.0                         |  |  |  |
| n                                                                           | 10_SOK_Rétorika                                    | ucitel     | 1.0                         |  |  |  |

Obrázek č. 15: Sdílené dokumenty

Po kliknutí na vybraný dokument se otevře nové okno (obrázek č. 16), které zobrazuje téma a možnosti pdf souboru (uložení, tisk, posun, počet stran, lupa).

![](_page_63_Picture_4.jpeg)

Obrázek č. 16: Studijní materiál v pdf

Webová část Moje úkoly zobrazuje úkoly podle toho, jakou záložku student zvolí:

- **To Do** přidělené úkoly, které nejsou zpracovány;
- **Overdue** úkoly, které nebyly včas odevzdány;
- **Due Today / This Week / Next Week** úkoly k odevzdání dnes / tento týden / příští týden;
- **Returned**  úkoly vrácené od učitele po jeho kontrole a hodnocení;
- **All Assignments**  všechny úkoly.

Ve sloupci se u každého úkolu zobrazuje položka Site (název webové stránky), Assignment (název úkolu), Due (datum, do kdy je úkol možný odevzdat) a File Submission (odevzdání souboru, které není aktivní). Dále je uveden Status, který zobrazuje informace o stavu práce (Not Started – práce nezačala, In Progress – práce probíhá, Submitted – práce odevzdána, Final – práce ukončena) a Score zobrazuje počet získaných bodů z celkového hodnocení.

Vybráním úkolu je otevřena stránka na obrázku č. 17 zobrazující informace o úkolu a možnosti pro spuštění a odevzdání úkolu. Zvolením možnosti Begin Assignment se otevře nová webová stránka na obrázku č. 18, která obsahuje cvičení 9\_Etiketa.

![](_page_64_Picture_133.jpeg)

Obrázek č. 17: Spuštění a informace o úkolu

![](_page_65_Picture_0.jpeg)

Obrázek č. 18: Úkol – příklad cvičení

Na této stránce student zpracovává cvičení volbou odpovědi a po kliknutí na tlačítko "Zobrazit zpětnou vazbu" se dozví správné odpovědi. Student má možnost si práci uložit a za čas se k ní vrátit. V tom případě se mu po zavření cvičení zobrazí stránka s informacemi o úkolu, kde se změní status na In Progress, jako Resume Assignment, tedy pokračovat v úkolu. Pokud chce student úkol dokončit, poslední kapitolou cvičení je Submit Assignment, tedy odevzdat úkol. Tato stránka (obrázek č. 19) informuje studenta, že pokud potvrdí úkol, nemůže v něm nadále dělat změny, pro dokončení úkolu klikne na Submit (potvrdit) a pro možnost dál s úkolem pracovat slouží Cancel. Pokud student úkol odevzdá, zobrazí se informace, že úkol je hotov. Následně se změní stránka s informacemi o úkolu na Review Assignment (přezkoumat úkol) se statusem Submitted (odevzdáno).

| <b>Etiketa</b><br>9           |                                                                                                    | Save & |
|-------------------------------|----------------------------------------------------------------------------------------------------|--------|
| ᄎ                             |                                                                                                    |        |
| $-9$ Etiketa                  |                                                                                                    |        |
| $\Box$ Etiketa                | Submit this Assignment?                                                                            |        |
| $\Box$ 1                      |                                                                                                    |        |
| $\Box$ 2                      |                                                                                                    |        |
| $\Box$ 3                      | You cannot make any further changes after you submit this assignment.                              |        |
| $\Box$ 4                      | If you have completed the assignment, click Submit.                                                |        |
| $\Box$ 5                      | If you are not ready to submit the assignment, click <b>Cancel</b> to return to the previous page. |        |
| $\Box$ 6                      |                                                                                                    |        |
| $\Box$ 7                      | Submit<br>Cancel                                                                                   |        |
| <b>Submit Assignment</b><br>H |                                                                                                    |        |

Obrázek č. 19: Odevzdání úkolu

Zpracování úkolu s testem probíhá obdobně jako předchozí práce s cvičením. Na vypracování testu má student hodinu a u každé sekce otázek se mu zobrazí procentuální výsledek této kapitoly (obrázek č. 20.).

![](_page_66_Picture_1.jpeg)

Obrázek č. 20: Úkol – příklad test

Pro zjištění výsledků úkolu má student dvě možnosti. Na domovské stránce je výsledek uveden ve sloupci Score. Nebo pokud vybere konkrétní odevzdaný úkol se statusem Final zobrazí se mu mimo jiné informace o bodovém hodnocení, komentář učitele, pokud nějaký uvedl a má možnost si úkol znovu otevřít.

SharePoint dále umožňuje studentovi zapojit se do diskuze, vytvořené učitelem, s ostatními členy webu. Po otevření týmové diskuze v levém panelu na domovské stránce je zobrazen výběr z probíhajících diskuzí. Volbou diskuze, do které chce student přispět, se otevře plocha s dosavadními příspěvky, na které je možné odpovídat (obrázek č. 21).

| Týmová diskuse                                                                                                    |                                                      |
|----------------------------------------------------------------------------------------------------|------------------------------------------------------|
| Prostřednictvím seznamu týmové diskuse můžete vést diskuse ve stylu diskusních skupin na témata vztahující se k vašemu týmu.<br>Akce - | Zobrazit: S posloupností<br>$\overline{\phantom{a}}$ |
| Posloupnosti                                                                                                    |                                                      |
| Upraveno: ucitel                                                                                                    | Zobrazit vlastnosti <b>Z</b> Odpovědět               |
| Sociální komunikace<br>Pokud máte nějaké otázky ke studiu, neváhejte se zeptat                                                         |                                                      |
| Vystaveno: student                                                                                                    | dpovědět<br>Zobrazit vlastnosti                      |
| Do kdy musím splnit první úkol?                                                                                                    |                                                      |
| <b>¥ Zobrazit citované zprávy</b>                                                                                                    |                                                      |

Obrázek č. 21: Diskuze

Bezprostředně po ukončení prezentace e-kurzu sociální komunikace byl studentům předložen dotazník. Jeho výsledky jsou interpretovány v následující kapitole.

### **8 Dotazníkové šetření**

Prezentace e-learningové aplikace a e-kurzu sociální komunikace proběhla s cílem zjistit zájem studentů o výuku na studované škole pomocí e-learningu. Prezentace se zúčastnilo celkem 35 osob. Cíl kvalitativního výzkumu byl dosažen analýzou dotazníkového šetření. Ke sběru primárních dat byl využit dotazník v papírové podobě.

Vyplnění dotazníku probíhalo bezprostředně po skončení prezentace. Dotazník byl předán jedné třídě studentů prezenční formy studia předmětu sociální komunikace (20 osob). A také jedné třídě studentů distanční formy studia předmětu SOK, kdy bylo přítomno 15 osob. Bylo tedy předáno celkem 35 dotazníků.

### **8.1 Stanovení hypotéz**

**Hypotéza H1**: Většina studentů se v minulosti setkala s výukou pomocí e-learningu.

**Hypotéza H2**: Studenti by uvítali výuku s podporou e-learningu.

**Hypotéza H3**: Studentům nevyhovuje současný způsob výuky předmětu sociální komunikace.

**Hypotéza H4**: Více studentům distanční než prezenční formy studia by prezentovaný e-kurz usnadnil pochopení předmětu sociální komunikace.

### **8.2 Výsledky dotazníkového šetření**

Po odevzdání zodpovězených dotazníků byl jejich počet 34. Bylo získáno 19 dotazníků od prezenčních studentů, ale při kontrole byl nalezen jeden dotazník neúplný. Od třídy distančních studentů byly dotazníky všechny správně vyplněné. Z toho tedy vyplývá, že celkový počet dotazníků vhodných k provedení dotazníkového šetření byl 33.

Dotazník je složen z dvanácti otázek s odpovědí ano/ne a čtyř podotázek, u kterých je možné zaškrtnout více předepsaných odpovědí. Lze ho nelézt v příloze č. 1.

Při zpracování výsledků bylo vhodné hodnotit odpovědi od prezenčních a distančních studentů zvlášť. Oddělení respondentů bylo umožněno na základě otázky na formu studia zařazenou v dotazníku.

Z otázek na charakteristiku respondenta bylo zjištěno pohlaví (graf č. 1), věk (graf č. 2) a zaměstnání. Z dotazníku vyplývá, že prezenční studium navštěvuje 13 žen (72 %), 5 mužů (28 %) a všichni tito studenti (100 %) jsou ve věku 18 až 25 let. Distančně studuje 11 žen (73 %) a 4 muži (27 %), z nichž je 8 (53 %) ve věku 26-35 let, 4 (27 %) v intervalu 36-45 let a ve věku 46 a více studují 3 lidé (20 %). Všech 18 (100 %) prezenčních studentů odpovědělo na další otázku, že nejsou zaměstnaní. 12 (80 %) distančních studentů je v zaměstnaneckém poměru a 3 (20 %) nepracují.

![](_page_68_Figure_1.jpeg)

Graf č. 1: Pohlaví

![](_page_68_Picture_208.jpeg)

![](_page_68_Figure_4.jpeg)

Další výsledky dotazníkového šetření jsou uvedeny pro každou z dalších osmi otázek, z nichž tři otázky mají jednu či dvě upřesňující podotázky. Jak již bylo zmíněno, veškeré dotazy jsou členěny dle formy studia, proto grafy zobrazují dva sloupce. První sloupec je pro prezenční formu a druhý pro distanční.

#### **1. Věděl/a jste před prezentací, co je to e-learning?** (graf č. 3)

První otázka dotazníku zjišťovala znalost pojmu e-learning. S tímto pojmem se v minulosti setkalo 13 (72 %) prezenčních studentů a 8 (53 %) distančních. Oproti tomu e-learning neznalo 5 (28 %) prezenčních a 7 (47 %) distančních respondentů.

![](_page_69_Figure_3.jpeg)

Graf č. 3: Znalost pojmu e-learning

#### **2. Setkal/a jste se v minulosti s výukou pomocí e-learningové aplikace?** (graf č. 4)

Výsledky na druhou otázku, zda se dotazovaní dříve setkali s výukou pomocí e-learningové aplikace lze interpretovat záporně. S aplikací se nesetkalo 17 (94 %) prezenčních studentů kromě jednoho (6 %). Z dotazované distanční třídy nepřišlo s programem do styku 12 (80 %) dotazovaných a jen 3 (20 %) ano.

![](_page_70_Figure_2.jpeg)

![](_page_70_Figure_3.jpeg)

### **Pokud ano, s jakou a kde?** (graf č. 5)

Tyto dotazy se vztahují k předchozí druhé otázce. V dotazníku byla každá otázka uvedena zvlášť, ale pro interpretaci jsou výsledky uvedeny v jednom grafu. Otázky měli za úkol zjistit od dotazovaných, kteří se setkali s e-learningovou aplikací, jaký LMS to byl (Moodle, iTutor, SharePoint Learning Kit (SLK) či jiný) a kde s ním přišli do styku (v zaměstnání, ve škole nebo jinde). Všichni, kteří dopověděli ano (1 prezenční a 3 distanční), zvolili jen jednu možnost. Jediný prezenční student (6 %) pracoval s Moodlem ve škole a po jednom ze tří distančních studentů (6,7 %) používali Moodle ve škole, SLK v zaměstnání a iTutor jinde.

![](_page_71_Figure_0.jpeg)

Graf č. 5: Jaká e-learningová aplikace a kde

### **3. Myslíte si, že je výuka pomocí e-learningu efektivní?** (graf č. 6)

Třetí otázka zjišťovala názor na efektivnost vzdělávání pomocí e-learningu. Většina respondentů odpověděla ano, a to 11 (61 %) osob z prezenční třídy a 10 (67 %) z distanční. Neefektivní připadá výuka 7 (39 %) prezenčním a 5 (33 %) distančním odpovídajícím.

![](_page_71_Figure_4.jpeg)

Graf č. 6: Efektivnost výuky pomocí e-learningu
#### **4. Uvítal/a byste možnost studovat na Vaší škole s podporou e-learningu?** (graf č. 7)

Další otázkou dotazník zjišťoval zájem o studium s podporou e-learningu na navštěvované škole. 13 (72 %) prezenčním a 9 (60 %) distančním studentům by se tato možnost líbila. Zbylých 5 (28 %) prezenčních a 6 (40 %) distančních dotazovaných nemá zájem.

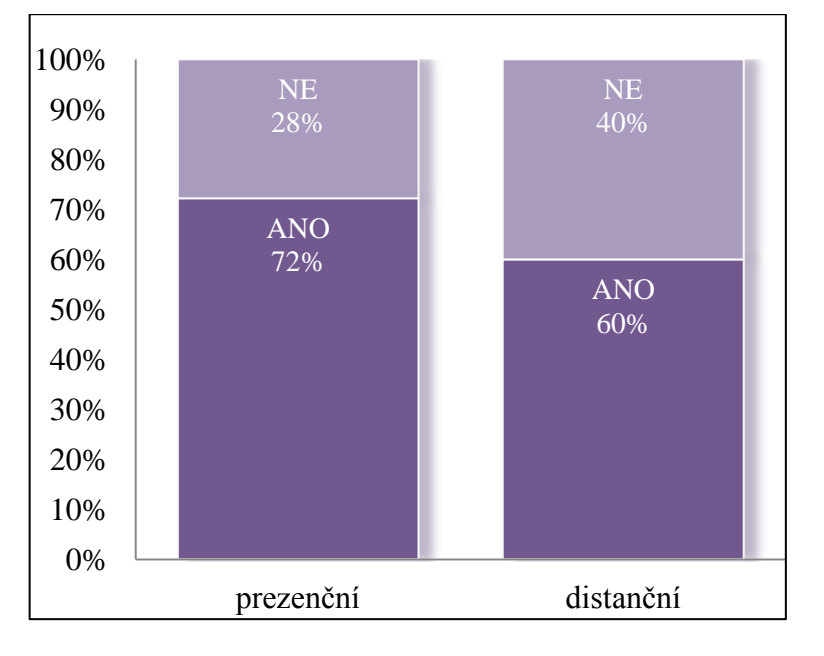

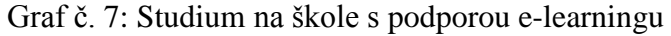

### **Pokud ne, proč?** (graf č. 8)

Předchozí otázka č. 4 má podotázku, která se ptá, z jakého důvodu student nechce na své škole pracovat s e-learningem. Tento dotaz zodpovídali tedy jen ti respondenti (5 prezenčních a 6 distančních), kteří v předchozí otázce zaškrtli ne. Každý z nich vybral jen jednu odpověď. Volbu "zdá se mi to složité" označilo 6 osob, z nichž 2 (11,2 %) studují prezenčně a 4 (26,7 %) distančně. Možnost "preferuji klasický způsob výuky" zvolil jeden (5,6 %) ze třídy prezenční i jeden (6,7 %) ze studentů distančních. Odpověď "omezená komunikace s učitelem" vybrali pouze dva (11,2 %) dotazování z prezenční formy a jiný důvod zaškrtl jeden (6,7 %) distanční student.

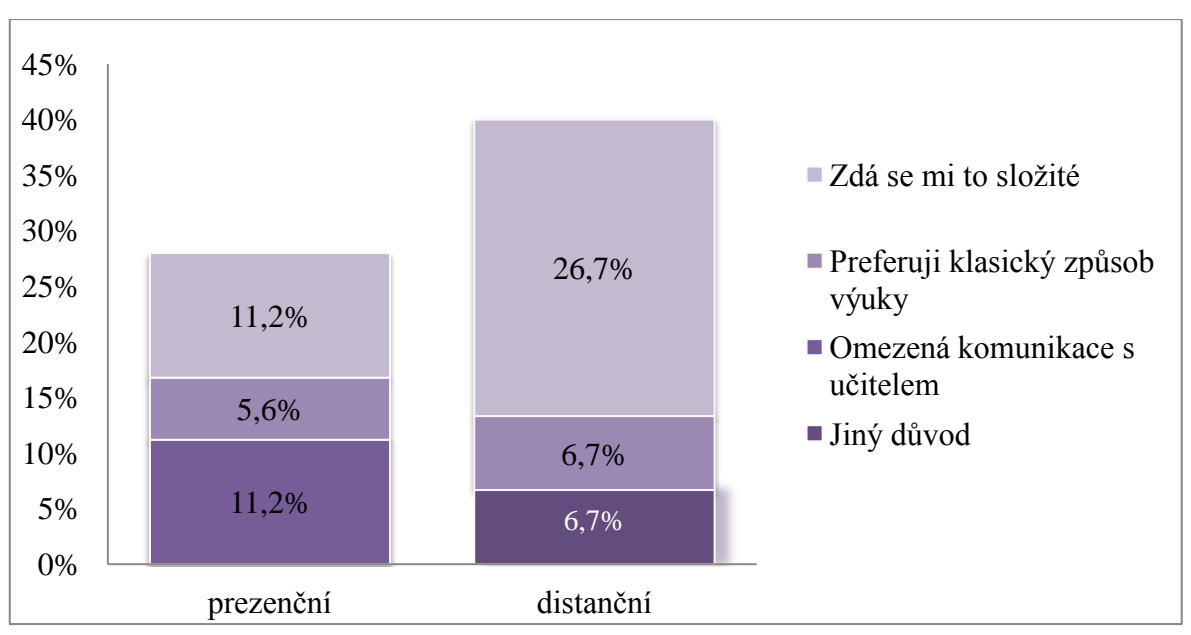

Graf č. 8: Důvod odmítnutí studia na škole s podporou e-learningu

### **5. Vyhovuje Vám současný způsob výuky předmětu sociální komunikace?** (graf č. 9)

Další otázka měla za úkol odhalit počet studentů spokojených se současným způsobem výuky předmětu sociální komunikace. Vyučování vyhovuje pouze 4 (22 %) prezenčním studentům a 5 (33 %) distančním. Zato 14 (78 %) dotazovaných z prezenční formy a 10 (67 %) z distanční formy studia by uvítalo změnu ve výuce předmětu SOK.

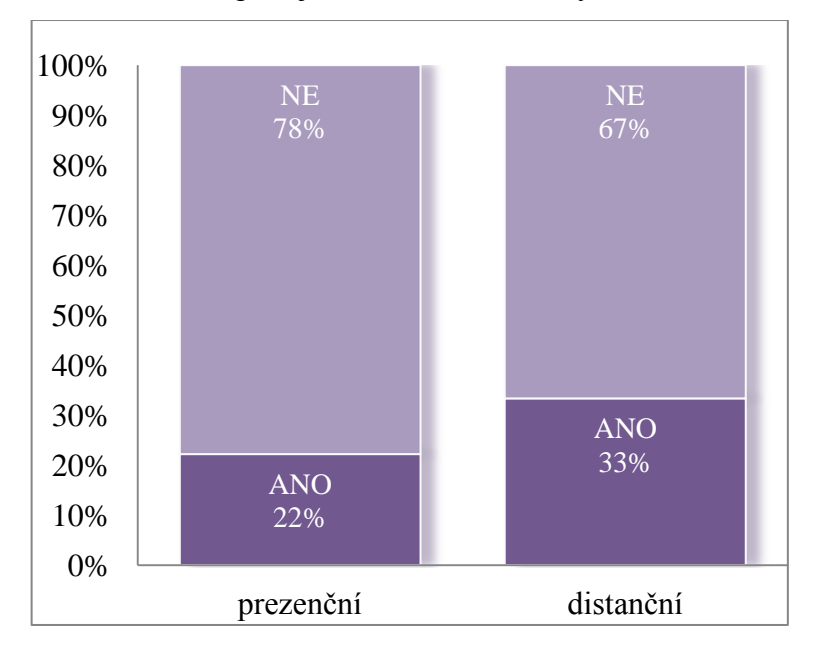

Graf č. 9: Spokojenost se současnou výukou SOK

#### **6. Porozuměl/a jste, jak pracovat s prezentovanou e-learningovou aplikací?**(graf č. 10)

Šestá otázka se dotazovala, zda studenti z prezentace pochopili, jak pracovat s e-learningovou aplikací. Ano odpovědělo 13 (72 %) prezenčních dotazovaných a 9 (60 %) distančních studentů. Zacházení s aplikací nebylo jasné 5 (28 %) prezenčním respondentům a 6 (40 %) distančním.

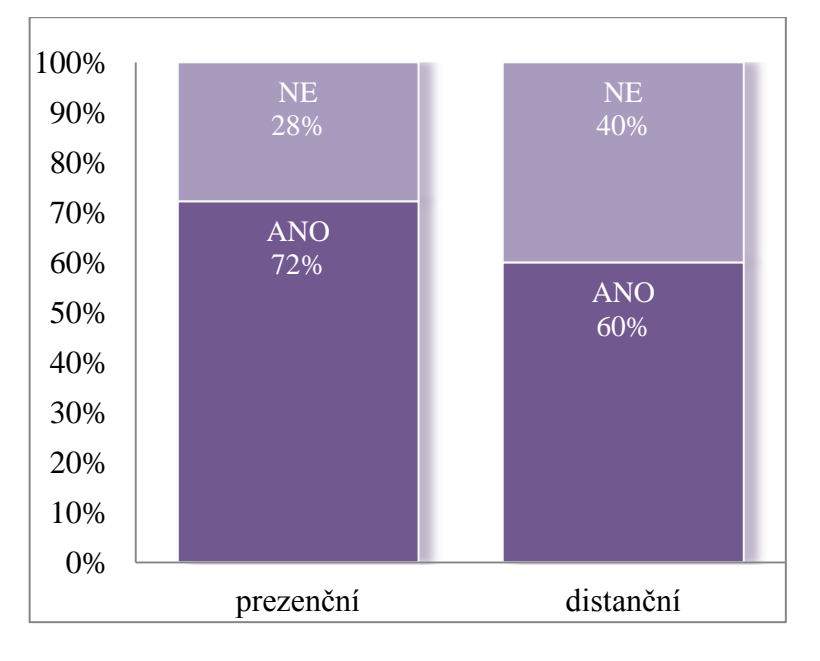

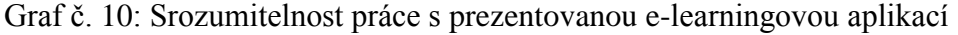

#### **Pokud ne, co bylo problematické?** (graf č. 11)

Pro porozumění, co studentům připadalo problematické, sloužilo upřesnění záporně zodpovězené otázky č. 6. Respondenti, kteří dopověděli ne (5 prezenčních a 6 distančních), zvolili jen jednu možnost. 2 (11,2 %) studentům prezenční výuky se jevila obtížná orientace, 2 (11,2 %) ovládání a jeden (5,6 %) dotazovaný zvolil možnost jiné. Počet distančních studentů, kteří označili problém s orientací, byl 2 (13,3 %), s ovládáním 3 (20 %) a jiné vybral jeden (6,7 %) dotazovaný.

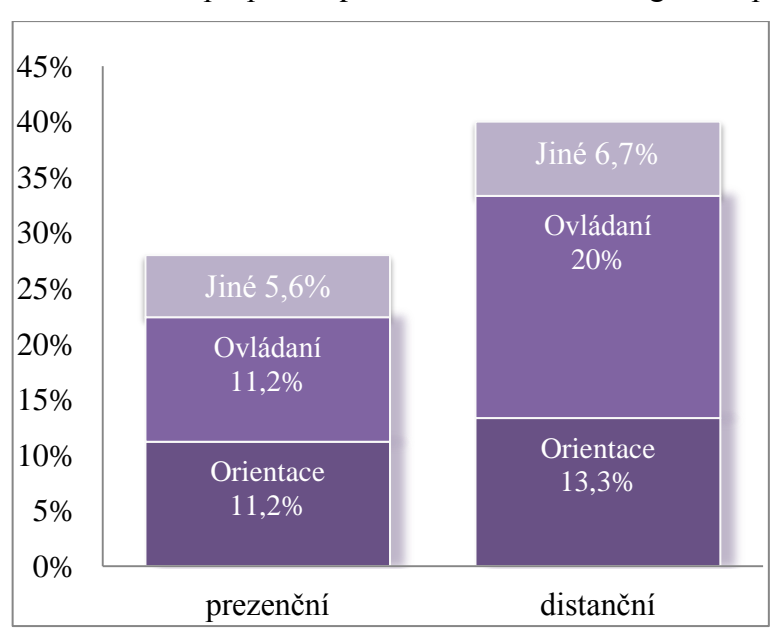

Graf č. 11: Problém při práci s prezentovanou e-learningovou aplikací

# **7. Myslíte si, že by Vám prezentovaný e-learningový kurz usnadnil pochopení obsahu předmětu sociální komunikace?** (graf č. 12)

Další otázka se týkala názoru studentů na prezentovaný e-learningový kurz. Pro 11 (61 %) prezenčních a 10 (67 %) distančních odpovídajících by e-kurz znamenal zlepšení pochopení SOK. Ale podle 7 (39 %) prezenčních a 5 (33 %) distančních studentů by prezentovaný kurz nebyl přínosem.

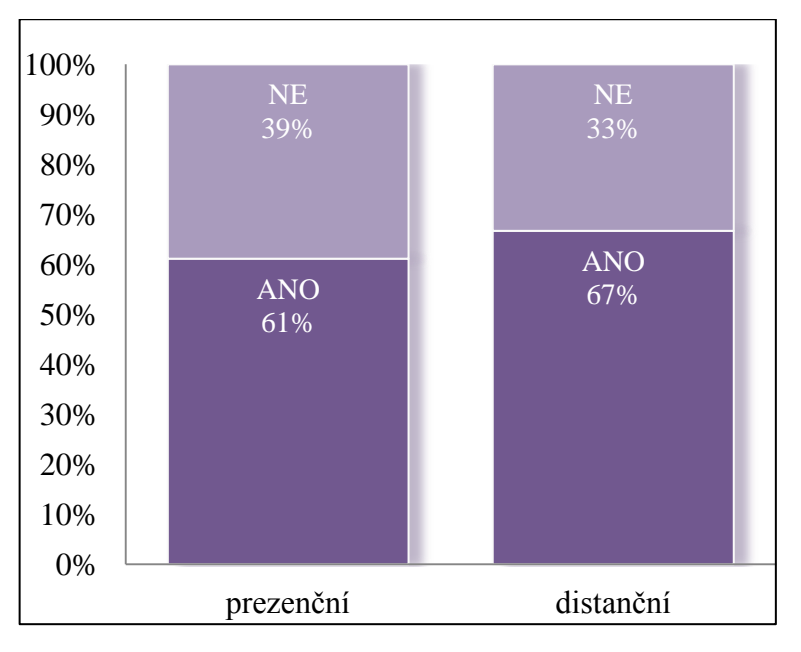

Graf č. 12: Lepší pochopení SOK díky prezentovanému e-kurzu

# **8. Uvítal/a byste možnost studovat předmět sociální komunikace pomocí prezentovaného e-kurzu?** (graf č. 13)

Tato otázka se ptá, obdobně jako dotaz č. 4 uvedený výše, na zájem o možnost studia s podporou e-learningu, avšak specifikuje se na studium sociální komunikace z prezentovaného e-kurzu. Ano odpovědělo 12 (67 %) studentů prezenční formy a 8 (53 %) distanční formy. Zato 6 (33 %) prezenčních a 7 (47 %) distančních respondentů možnost studia pomocí prezentovaného e-kurzu zamítlo.

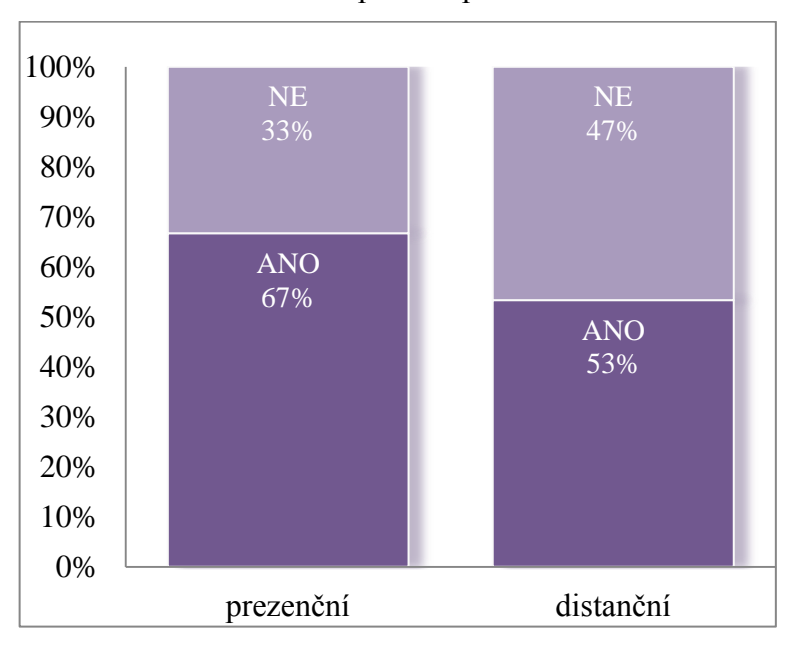

Graf č. 13: Studium SOK pomocí prezentovaného e-kurzu

# **8.3 Zhodnocení hypotéz**

Stanovený cíl, zjistit zájem studentů o výuku na studované škole pomocí e-learningu, byl na základě dotazníkového šetření dosažen.

V předchozí kapitole byly stanoveny hypotézy, které byly potvrzeny nebo zamítnuty na základě výsledků dotazníkového šetření.

**Hypotéza H1:** Většina studentů se v minulosti setkala s výukou pomocí e-learningu.

Tato hypotéza se opírá o výsledky otázky č. 2, která zněla: "Setkal/a jste se v minulosti s výukou pomocí e-learningové aplikace?". Bylo zjištěno, že s e-learningovou výukou se nesetkalo 94 % prezenčních studentů a z distanční třídy 80 % dotazovaných.

Hypotéza H<sup>1</sup> je **zamítnuta**. Většina studentů se v minulosti nesetkala s výukou pomocí e-learningu.

**Hypotéza H2:** Studenti by uvítali výuku s podporou e-learningu.

Tuto hypotézu je možné zhodnotit na základě dvou otázek. Jedna se ptala, zda by studenti uvítali možnost studovat na své škole s podporou e-learningu. Kladnou odpověď označilo 72 % prezenčních a 60 % distančních studentů. Druhá otázka se zaměřila na zájem o studium předmětu sociální komunikace pomocí prezentovaného e-kurzu. 72 % prezenčních a 60% distančních respondentů potvrdilo zájem odpovědí ano.

Díky kladným výsledkům je hypotéza H<sup>2</sup> **potvrzena** a studenti by uvítali výuku s podporou e-learningu.

**Hypotéza H3:** Studentům nevyhovuje současný způsob výuky předmětu sociální komunikace.

Třetí hypotéza je podpořena otázkou č. 5: "Vyhovuje Vám současný způsob výuky předmětu sociální komunikace?" Výuka nevyhovuje 78 % dotazovaných z prezenční formy a 67 % z distanční formy studia.

Hypotéza H<sup>3</sup> je **potvrzena**, protože většině studentů současná výuka SOK nevyhovuje.

**Hypotéza H4:** Více studentům distanční než prezenční formy studia by prezentovaný e-kurzu usnadnil pochopení předmětu sociální komunikace.

Tato hypotéza se týká otázky č. 7, která se ptala na názor, zda by prezentovaný e-kurz studentům pomohl v pochopení předmětu SOK. Lépe pochopit předmět by kurz umožnil 61 % prezenčním a o 6 % více (67 %) distančním respondentům.

H<sup>4</sup> je **potvrzena**, více studentům z distančního studia by pomohl představený e-kurz k pochopení sociální komunikace.

#### **8.3.1 Návrhy a doporučení**

Dotazníkové šetření potvrdilo zájem studentů o výuku na studované škole pomocí e-learningu. Byl tedy podán návrh vedení školy o zavedení e-learningového systému do výuky. Pro přesnější výsledky by však bylo třeba rozšířit vzorek respondentů dotazníkového šetření na všechny studenty školy.

Škola by mohla požádat o spolupráci některou ze společností poskytující e-learningová řešení. Tyto společnosti nabízejí služby pokrývající všechny oblasti elektronického vzdělávání. Umí zajistit komplexní implementaci systémů pro řízení vzdělávání (LMS), která zahrnuje přípravu infrastruktury, instalaci a konfiguraci LMS a dodání výukového obsahu nebo tvorbu nových e-kurzů. Dále se dovedou postarat o správu hotového systému a jeho aktualizace. Jejich služby také obsahují školení pro uživatele. Jako příklad je možné uvést společnost S-COMP Centre CZ, s.r.o, která pracuje s LMS SharePoint Learning Kit nebo Moodle a firma Kontis, s.r.o. užívá e-learningovou platformu iTutor.

# **9 Závěr**

Cílem literární rešerše bylo seznámit čtenáře se vzděláváním dospělých, e-learningem, obsahem e-learningového kurzu a pojmy Learning Management System (LMS) a Learning Content Management System (LCMS).

Tento cíl byl splněn pomocí odborné literatury zpracovávající vzdělávání dospělých, didaktické formy a metody vzdělávání, e-learning s jeho historií, formami, standardy, výhodami a nevýhodami. A dále literatury popisující části e-learningového kurzu a termíny systém pro řízení výuky (LMS), systém pro řízení a podporu administrace obsahu (LCMS) se specifikací Sharepoint Learning Kit (SLK) od společnosti Microsoft.

Cílem praktické části diplomové práce bylo realizovat e-learningový kurz pomocí LMS SharePoint Learning Kit (SLK) pro předmět sociální komunikace vyučovaný na vyšší odborné škole.

Tento cíl byl splněn na základě postupu, kdy byla nejdříve nutná instalace veškerých potřebných programů a konfigurace pro spuštění vlastního systému SLK. Dále byly vytvořeny studijní materiály k e-kurzu sociální komunikace s pomocí autorizačního nástroje eXe. Tyto materiály byly importovány na webovou stránku SLK a jejich prostřednictvím byl vytvořen kurz, se kterým práce čtenáře seznámila.

Nejtěžší částí uvedené realizace kurzu byl postup instalace a konfigurace veškerých potřebných programů. Pro samotnou instalaci v domácích podmínkách nebyly použity aktuální verze programů od společnosti Microsoft a také použitý počítač neměl nejnovější parametry a výkon dnes nabízených počítačů. Z tohoto důvodu neprobíhala instalace dle poznatků získaných z návodů a doporučení a bylo nutné instalaci několikrát opakovat. Práce s nainstalovaným softwarem byla náročná kvůli automatickému vypínání každé dvě hodiny a také český překlad SLK nebyl plně funkční, a proto se v práci vyskytují anglické výrazy. Po překonání všech obtíží ale lze konstatovat, že vytvoření e-kurzu bylo i v omezených podmínkách možné zvládnout. Využití možnosti e-learningového vzdělávání ve firemním prostředí a ve vzdělávacích institucích je tedy uskutečnitelné.

Tvorba studijních materiálů v eXe editoru byla jednoduchá a probíhala bez větších problémů až do nasazení materiálů do prostředí webové stránky SLK. Nástroj eXe umožňuje u SCORM kompatibilních materiálů vložit odkazy na předchozí a následující stránky, což při spuštění vytvořeného cvičení či testu nebylo funkční. Tyto odkazy tedy nebyly použity. Editor eXe neumožňuje uložení odpovědí na otázky, které student vybral, a tedy není možné si jeho odpovědi zobrazit při hodnocení. Toto lze vyřešit tvorbou SCORM materiálů v jiném nástroji pro tvorbu obsahu.

Dílčím cílem práce bylo zjistit zájem studentů o výuku na studované škole pomocí e-learningu.

Tento cíl byl splněn pomocí kvalitativního výzkumu, analýzou dotazníkového šetření. Výsledky potvrdily zájem studentů o výuku pomocí e-learningu. Vedení školy byl podán návrh rozšířit vzorek dotazovaných respondentů na všechny studenty školy k získání přesnějšího výsledku. A pokud by dotazníkové šetření zájem o e-learning opět potvrdilo, měla by škola uvažovat o zavedení e-learningového systému do výuky prostřednictvím oslovení některé z množství společností poskytující e-learningová řešení. Tyto společnosti nabízejí přípravu e-learningového prostředí, dodání výukového obsahu, správu hotového systému, jeho aktualizace a školení pro uživatele. Jako příklad je možné uvést společnost S-COMP Centre CZ, s.r.o, která pracuje s LMS SharePoint Learning Kit nebo Moodle a firma Kontis, s.r.o. užívá e-learningovou platformu iTutor.

Na zmíněné vyšší odborné škole se vyučují jak obecně vzdělávací předměty, tak i specializované předměty. Pro potřeby školy by tedy společnost dodávající e-learningová řešení musela výukový obsah pracně vytvářet z většího množství materiálů v papírové podobě. V českém školství v současné době totiž zatím není vytvořeno dostatečné množství již vytvořených materiálů pro použití v e-learningu. Pro budoucnost elektronického vzdělávání nejen na zmíněné škole, ale i pro základní až vysokoškolskou výuku, by bylo třeba rozšířit možnosti jak vytvářet, sdílet a archivovat digitální učební materiály. Tyto možnosti by pak pomohly pedagogům a školám využívat e-learning, aniž by museli platit za tvorbu e-kurzů dodavateli e-learningového řešení. V současné době je provozován internetový portál, který nabízí volně přístupný nástroj na podporu archivace a sdílení ověřených kvalitních výukových materiálů. Jedná se však o portál zaměřený jen na základní, střední a speciální školy. Další rozvoj portálu by v budoucnu mohl pomoci i zmíněné vyšší odborné škole a díky zapojení silných společností současného IT odvětví i ministerstva školství prohloubit možnosti vzdělávání pomocí počítačů a internetu široké odborné veřejnosti.

# **10 Seznam použitých zdrojů**

**BAREŠOVÁ, Andrea.** *E-learning ve vzdělávání dospělých.* Praha: VOX a.s., 2011. 197 s. ISBN 978-80-87480-00-7.

**KOPECKÝ, Kamil.** Základní přehled e-learningových standardů. *Net University.*  [Online]. Net University, 2013. [cit. 2014-11-03]. Dostupné z: <http://www.netuniversity.cz/blog/zakladni-prehled-e-learningovych-standardu/>.

**KVĚTOŇ, Karel.** *Základy e-learningu 2003.* 1. vydání. Ostrava: Ostravská universita v Ostravě, 2004. 61 s. ISBN 80-7042-986-0.

**KYSELA, Václav.** Podpora vzdělávání pomocí technologií. *Konference Alternativní metody výuky.* [Online]. Konference Alternativní metody výuky, 2010. [cit. 2014-11-03]. Dostupné z: <http://everest.natur.cuni.cz/konference/2010/prezentace/microsoft.pptx>.

**MICROSOFT.** Služba Windows SharePoint Services 3.0 s aktualizací Service Pack 2. *Download Center.* [Online]. Microsoft, 2009. [cit. 2014-11-12]. Dostupné z: <http://www.microsoft.com/cs-cz/download/details.aspx?id=7006>.

**MICROSOFT.** SQL Server 2005 Express Edition Service Pack 4. *Download Centre.*  [Online]. Microsoft, 2010b. [cit. 2014-11-12]. Dostupné z: <http://www.microsoft.com/enus/download/details.aspx?id=184>.

**MICROSOFT.** Virtual PC 2007. *Download Center.* [Online]. Microsoft, 2007. [cit. 2014- 11-10]. Dostupné z: <http://www.microsoft.com/en-us/download/details.aspx?id=4580>.

**MICROSOFT.** Windows Server 2003 R2 Enterprise Edition VHD. *Download Centre.*  [Online]. Microsoft, 2010a. [cit. 2014-11-10]. Dostupné z: <http://www.microsoft.com/enus/download/details.aspx?id=19727>.

**MUŽÍK, Jaroslav.** *Didaktika profesního vzdělávání dospělých.* 1. vydání. Plzeň: Fraus, 2005. 202 s. ISBN 80-7238-220-9.

**PEARCE, Alex.** SharePoint Learning Kit Scenario Guide. *BFC Networks.* [Online]. BFC Networks, 2011. [cit. 2014-11-15]. Dostupné z: <http://www.bfcnetworks.com/wpcontent/plugins/download-monitor/download.php?id=12>.

**PEJŠA, Jan.** LMS/LCMS. *Kontis e-learning.* [Online]. Kontis, s.r.o., 2013. [cit. 2014-11- 14]. Dostupné z: <http://www.e-learn.cz/soubory/LMS\_LCMS.pdf>.

**SAK, Petr, a další.** *Člověk a vzdělání v informační společnosti.* 1. vydání. Praha: Portál, s.r.o., 2007. 296 s. ISBN 978-80-7367-230-0.

**S-COMP.** Microsoft SharePoint Learning Kit. *S-COMP Centre.* [Online]. S-COMP Centre CZ, s.r.o, 2013. [cit. 2014-11-16]. Dostupné z: <http://www.scomp.cz/skoleni/ e-learning/>.

**ŠEDIVÁ, Zuzana a Jan POUR.** *Aplikace podnikové informatiky.* 1. vydání. Praha: Vysoká škola ekonomie a managementu, 2011. 188 s. ISBN 978-80-86730-70-7.

**VEJVODOVÁ, Jana.** *Metodická příručka pro autory on-line kurzů.* Plzeň: Západočeská univerzita v Plzni, 2004. 36 s.

**VOŠ**. *Interní materiály předmětu sociální komunikace*. Praha: Vyšší odborná škola, 2014.

**VÝROSTKOVÁ, Michaela.** *Uplatňování andragogických vzdělávacích metod a forem ve výuce speciálních předmětů na VOŠ: bakalářská práce.* Praha: Vysoká škola Jana Amose Komenského, 2006. 86 s. Vedoucí bakalářské práce PhDr. Iva Borská, CSc.

**WILLIS, Richard.** SharePoint Learning Kit. *CodePlex.* [Online]. Microsoft, 2011. [cit. 2014-11-15]. Dostupné z: <https://slk.codeplex.com/releases/view/60708>.

**WILLIS, Richard.** SharePoint Learning Kit. *CodePlex.* [Online]. Microsoft, 2014. [cit. 2014-11-10]. Dostupné z: <https://slk.codeplex.com/>.

**ZLÁMALOVÁ, Helena.** *Distanční vzdělávání a eLearning.* 1. vydání. Praha: Univerzita Jana Amose Komenského, 2008. 144 s. ISBN 978-80-86723-56-3.

**ZOUNEK, Jiří a Petr SUDICKÝ.** *E-learning: učení (se) s online technologiemi.* 1. vydání. Praha: Wolters Kluwer, 2012. 248 s. ISBN 978-80-7357-903-6.

# **11 Přílohy**

Příloha č. 1 – Dotazník pro studenty předmětu sociální komunikace

# **Dotazník pro studenty předmětu sociální komunikace**

Dobrý den,

chtěla bych Vás požádat o anonymní vyplnění krátkého dotazníku. Dotazník se zaměřuje na znalost elektronického vzdělávání tzv. e-learning s cílem ověřit možnost zavedení tohoto způsobu výuky na Vaší škole. Jeho vyhodnocení bude součástí mé diplomové práce na téma E-learning ve vzdělávání dospělých. Předem děkuji za jeho vyplnění, které Vám zabere cca 5 minut.

### **1. Věděl/a jste před prezentací, co je to e-learning?**

 $\circ$ <sub>ano</sub>  $\circ$ <sub>ne</sub>

- **2. Setkal/a jste se v minulosti s výukou pomocí e-learningové aplikace?**
- $\circ$ <sub>ano</sub>  $\circ$ <sub>ne</sub>

## **2.1. Pokud ano, s jakou?**

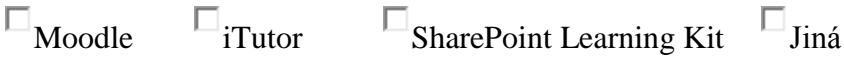

### **2.2. Pokud ano, kde?**

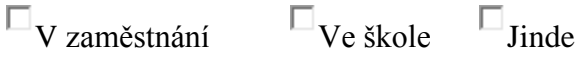

## **3. Myslíte si, že je výuka pomocí e-learningu efektivní?**

 $\circ$ <sub>ano</sub>  $\circ$ <sub>ne</sub>

### **4. Uvítal/a byste možnost studovat na Vaší škole s podporou e-learningu?**

 $\circ$ <sub>ano</sub>  $\circ$ <sub>ne</sub>

### **4.1. Pokud ne, proč?**

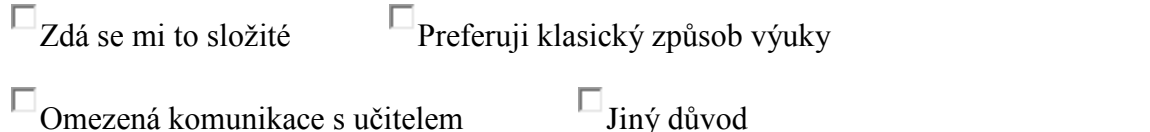

## **5. Vyhovuje Vám současný způsob výuky předmětu sociální komunikace?**

 $\circ$ <sub>ano</sub>  $\circ$ <sub>ne</sub>

## **6. Porozuměl/a jste, jak pracovat s prezentovanou e-learningovou aplikací?**

 $\circ$ <sub>ano</sub>  $\circ$ <sub>ne</sub>

## **6.1. Pokud ne, co bylo problematické?**

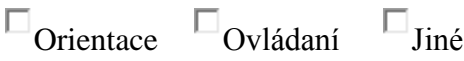

**7. Myslíte si, že by Vám prezentovaný e-learningový kurz usnadnil pochopení obsahu předmětu sociální komunikace?**

 $\circ$ <sub>ano</sub>  $\circ$ <sub>ne</sub>

**8. Uvítal/a byste možnost studovat předmět sociální komunikace pomocí prezentovaného e-kurzu?**

 $\circ$ <sub>ano</sub>  $\circ$ <sub>ne</sub>

**9. Pohlaví:**

 $\circ$ <sub>žena</sub>  $\circ$ <sub>muž</sub>

**10. Věk:**

$$
O_{18-25 \text{ let}} O_{26-35 \text{ let}} O_{36-45 \text{ let}} O_{46 \text{ a vice}}
$$

**11. Jste zaměstnán/a?**

 $\circ$ <sub>ano</sub>  $\circ$ <sub>ne</sub>

## **12. Jakou formou studujete?**

prezenčně distančně

Děkuji Vám za pomoc při výzkumu.